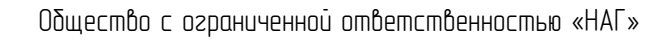

# Измеритель цифровых телевизионных сигналов ТСВ Комбо-М

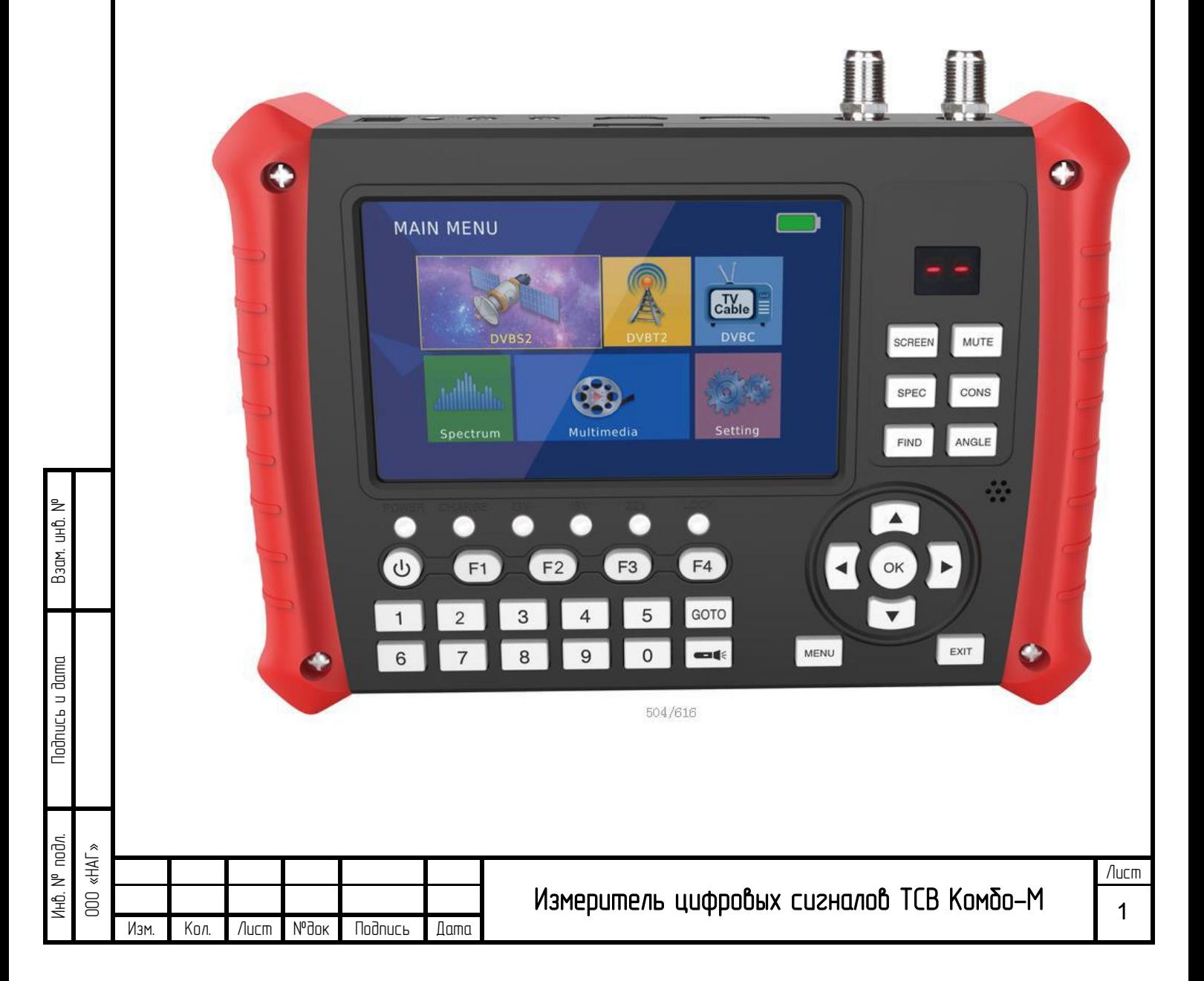

## Cодержание

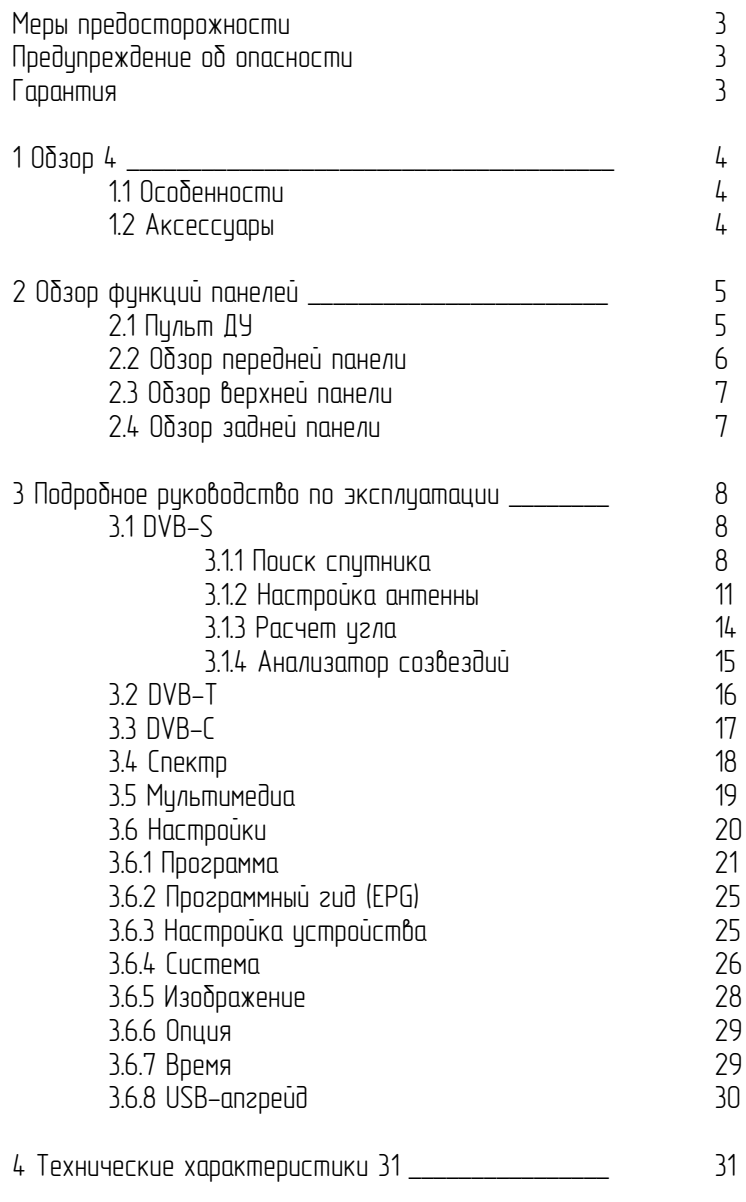

№Взам. инв.  $d$ ama Подпись и дата l.

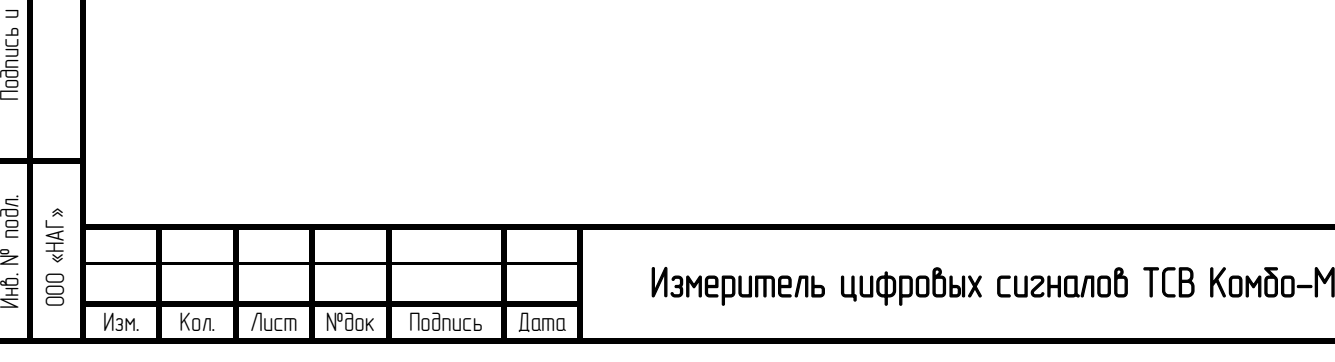

#### Меры предосторожности

- Пользователям, которые впервые используют данный измеритель, следует внимательно прочитать это риководство.
- Технические характеристики и методы работы в этом руководстве могут быть изменены без предварительного иведомления.
- Не ставьте тяжелые предметы на измеритель.
- Не укладывайте устройство близко к источнику нагрева, на солнце, на места с сильной механической вибрацией или пыльном месте.
- Пожалуйста, устанавливайте устройство в вентилируемой среде.
- Устройство должно быть полностью заряжено перед использованием в первый раз (рекомендуется 6 часов для первой зарядки).
- В случае возникновения каких-либо вопросов или неисправностей после определенного периода использования, пожалуйста, свяжитесь с производителем.

#### Предупреждение об опасности

- Пожалийста, строго следийте иказанным ниже инстрикциям, чтобы предотвратить повреждения, которые могут случиться с Вами или Вашим устройством.
- Перед чисткой устройства, выдерните шнур питания и выключите его с помощью кнопки «On/Off» и очистите его сухой тканью.
- Не используйте аксессуары или дополнительные устройства, которые не рекомендованы производителем, поскольку они могут привести к повреждению устройства и аннулированию гарантии.
- При перемещении устройства, защитите его от ударов и падений в противном случае устройство может быть повреждено.
- Носите с собой устройство, непременно, в его сумке и никогда не носите его в ящиках, таких как инструментальный ящик и вместе с оборудованием, которое, возможно, может привести к повреждению устройства, в противном случае условия гарантии выполнены не будут.
- На открытом воздухе используйте устройство таким образом, чтобы защитить его от контакта с жидкостью в дождливую и снежную погоду. Контакт с жидкостью может привести к повреждению устройства и условия гарантии выполнены не будут.
- При подключении к истройстви конвертера (LNB), пожалийста, избегайте короткого замыкания, в противном случае LNB и измеритель могут быть повреждены.

#### Гарантия

Взам. инв.

Подпись и дата

lodnucь u dama

№

- Гарантия на устройство составляет 6 (шесть) месяцев.
- Не пытайтесь отремонтировать истройство самостоятельно. При самостоятельном открытии крышки устройства, условия гарантии выполнены не будут.
- Гарантия не распространяется на аккумуляторную батарею и защитное стекло ЖК экрана. При всех вопросах, связанных с техническим обслиживанием истроиства, свяжитесь с вашим продавцом или технической поддержкой.

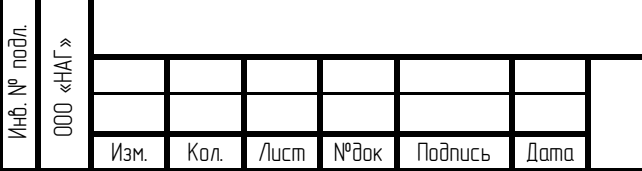

## Измеритель цифровых сигналов ТСВ Комбо-М

# 1. Обзор

ТСВ КОМБО-М представляет собой измеритель цифровых сигналов и портативное истройство для истановки и настройки спутниковых и эфирных приемных антенн.

## 1.1. Особенности

- Работа со стандартами DVB-S2 / DVB-T2 / DVB-C
- Высокое разрешение 5" TFT ЖК
- Mногоязычный OSD и дружественный интерфейс
- Поддержка функции спектранализатора
- Отображение созвездий в реальном масштабе времени
- Поддержка поиска TP и слепой поиск
- USB 2.0 для апгрейда программного обеспечения/воспроизведение медиа
- Поддержка time shift
- Поддержка TP PVR
- Поддержка редактирования программы (перемещ./пропуск/захват/удал./переимен.)
- Поддержка EPG
- Поддержка HDTV видео/аудио выхода
- Поддержка AV входа
- $\bullet$  Поддержка выхода DC+12V
- Очень простой в использовании с сочетанием клавиш
- Поддержка ПДУ
- Встроенный динамик для воспроизведения ацдио
- Визуальный и звуковой сигнал при приеме сигнала
- Встроенный светодиодный фонарик
- Емкий аккумулятор (4000mAh)
- $\bullet$  Поддержка входа HD TV
- Поддержка входа от камеры 8MP, поддержка форматов AHD TVI CVI CVBS

## 1.2. Аксессуары

Взам.

Подпись и дата

lodnucь u dama

№

- Ремешок 1шт.
- Блок питания 1шт.
- $\bullet$   $\Box$ Нур питания 1 $\Box$ т.
- $\bullet$  Abmo  $\alpha$ danmep 1 $\mu$ m.
- $\bullet$  Разъем F F тип 1шт.
- Разъем  $F IEC$  mun 1шт.
- Разъем BNC AV 1шт.
- $AV$  кабель 1шт.
- Пульт дистанционного управления 1шт.
- Чехол для измерителя 1шт.

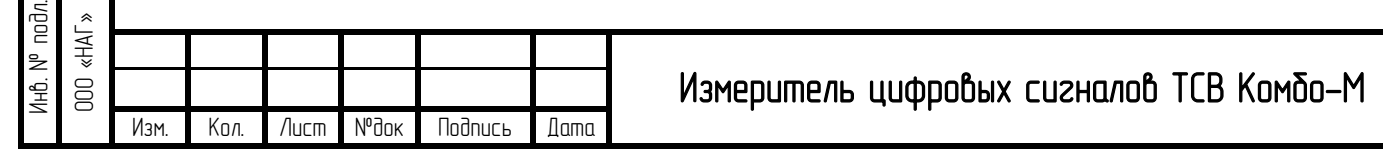

Лист

4

## 2. Обзор функций панелей

## 2.1. Пульт ДУ

Взам. и

Подпись и дата

lodnucь u dama

Инв.

Изм

Изм. Кол. Лист №док Подпись Дата

№ подл. ООО «НАГ»

№

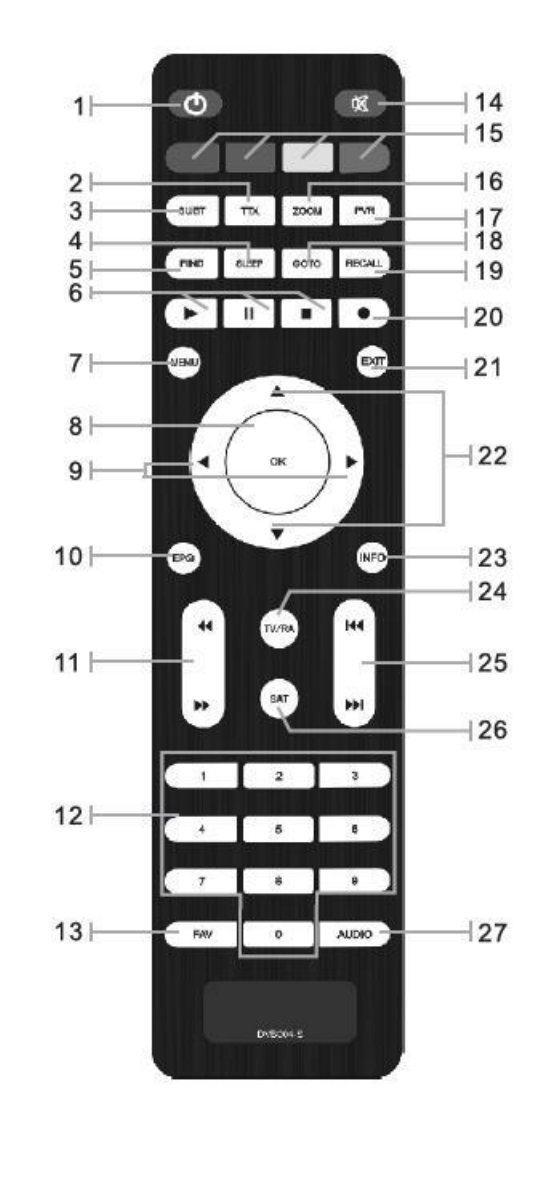

- 1. Питание
- 2. Показать телетекст если он передается
- 3. Язык субтитров
- 4. Сон<br>5. Най
- Найти
- 6. Воспр. / Стоп / Пауза
- 7. Основное меню
- 8. Подтвердить выделенный пункт меню /Oткрыть список каналов
- 9. Влево и вправо
- 10. EPG
- 11. Быстро назад / Быстро вперед
- 12. Цифровые кнопки  $(0 9)$
- 13. Фаворитный канал
- 14. Выключить звик
- 15. Разноцветные кнопки
- 16. Увеличение
- 17. PVR
- 18. Перейти к TP или Спутнику
- 19. Напомнить
- 20. Начать запись
- 21. Выход
- 22. Вверх и вниз
- 23. Отобразить информацию
- 24. TВ Радио
- 25. Воспроизведение предыдущего и следующего элемента
- 26. Список спутников
- 27. Язык аудио

Измеритель цифровых сигналов ТСВ Комбо-М

.<br>Лист

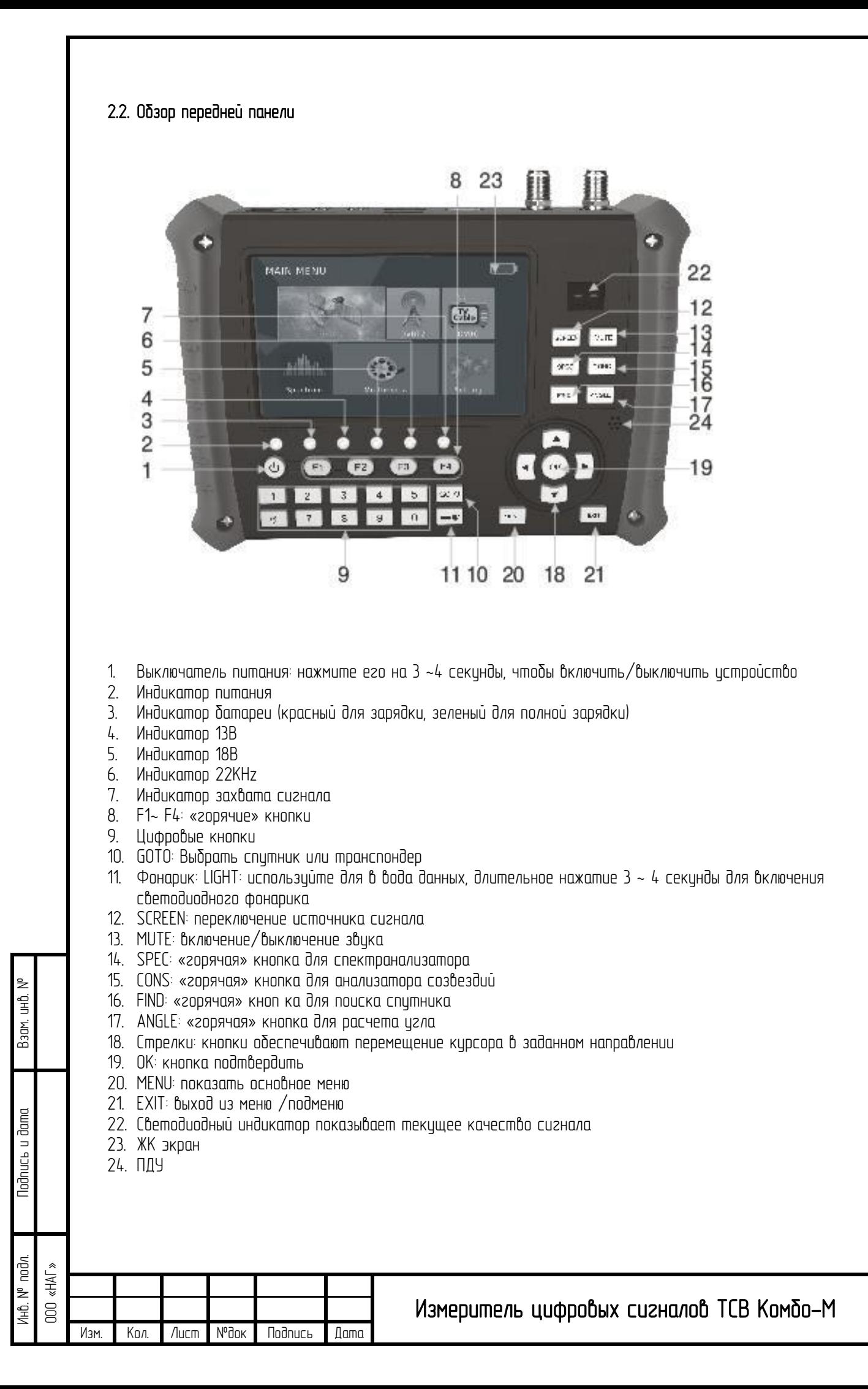

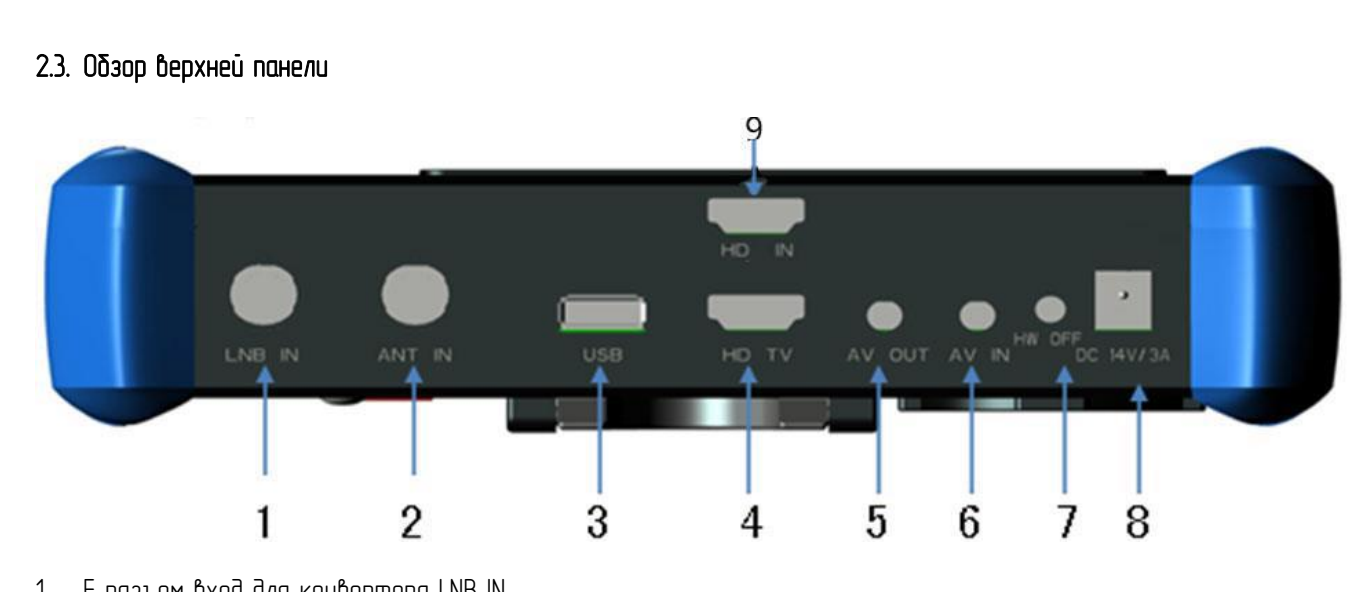

- 1. F разъем вход для конвертора LNB IN
- 2. F разъем вход для эфирной антенны ANT IN
- 3. USB разъем
- 4. HD TV OUT разъем
- 5. AV OUT разъем (3.5 PHONE JACK
- 6. AV IN разъем (3.5 PHONE JACK)
- 7. Кнопка сброса
- 8. DC гнездо для зарядки
- 9. HD IN разъем

## 2.4. Обзор задней панели

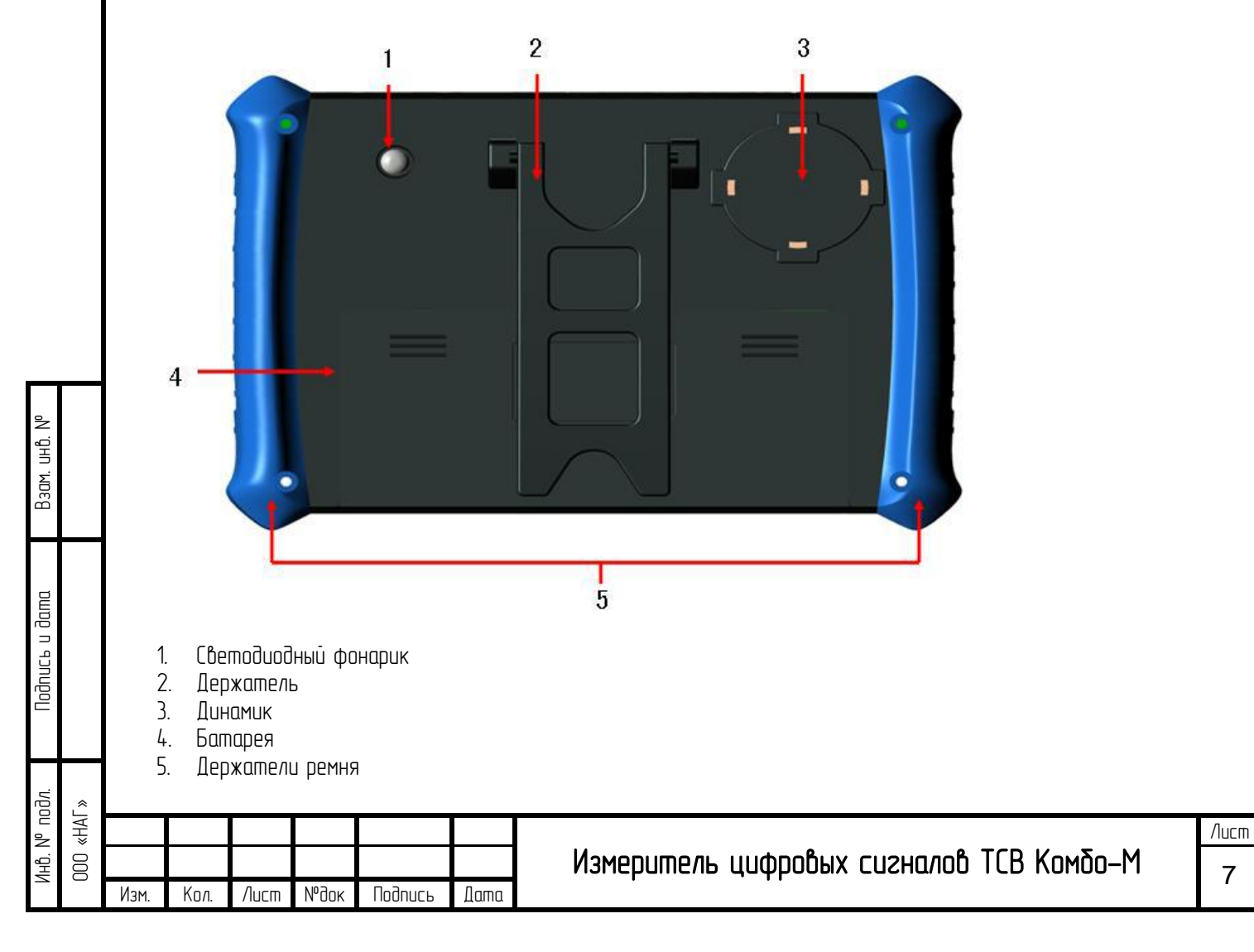

## 3. Подробная инструкция по эксплуатации

После включения устройства Вы увидите основное меню, которое содержит Разделы DVB-S2, DVB-T2, DVB-C, Спектр, Мультимедиа и Настройки.

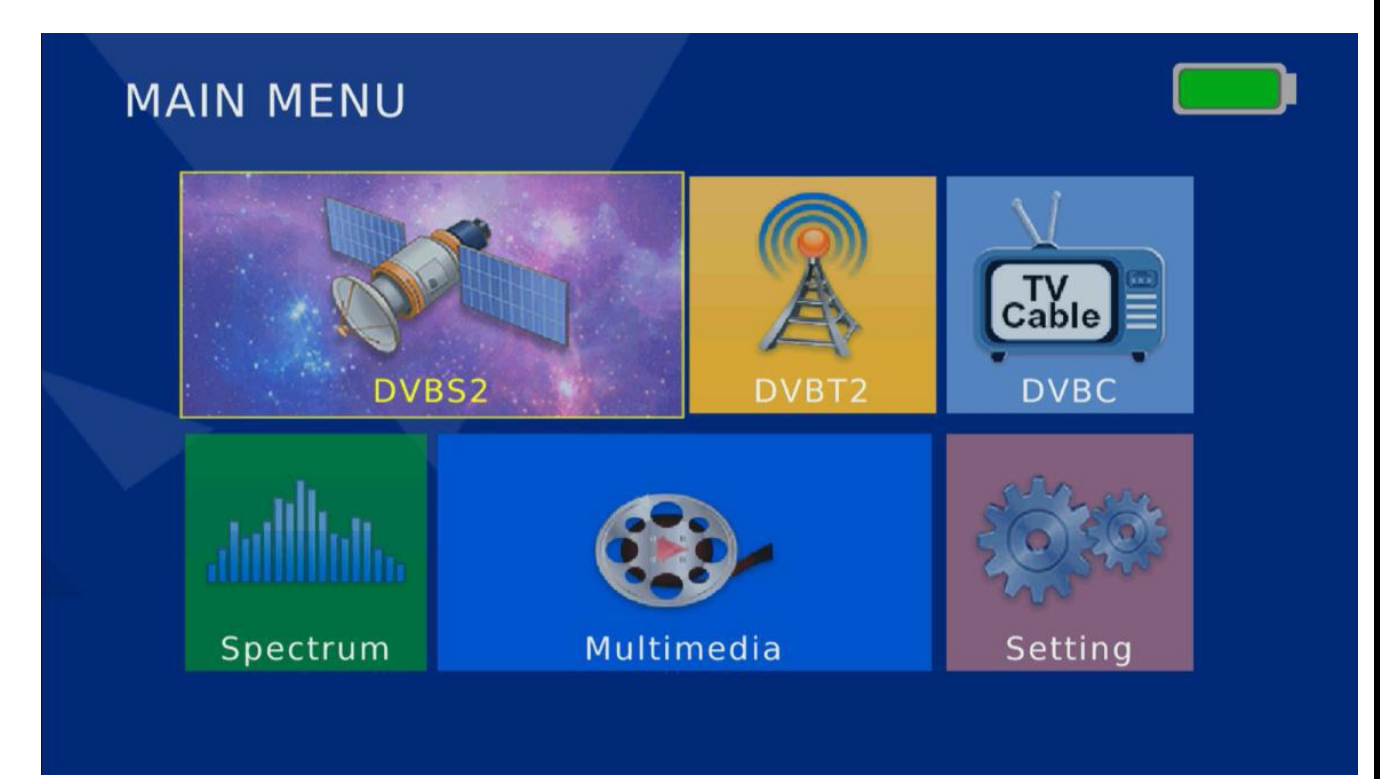

## 3.1. DVB-S2

## 3.1.1. Поиск спутника

Переместите курсор на пиктограмму «DVB-S2» и нажмите «OK», затем можно перейти к интерфейсу «Поиск спутника». Переместите курсор к «Поиск спутника» и нажмите «ОК», после этого Вы можете войти в интерфейс «Поиск спутника».

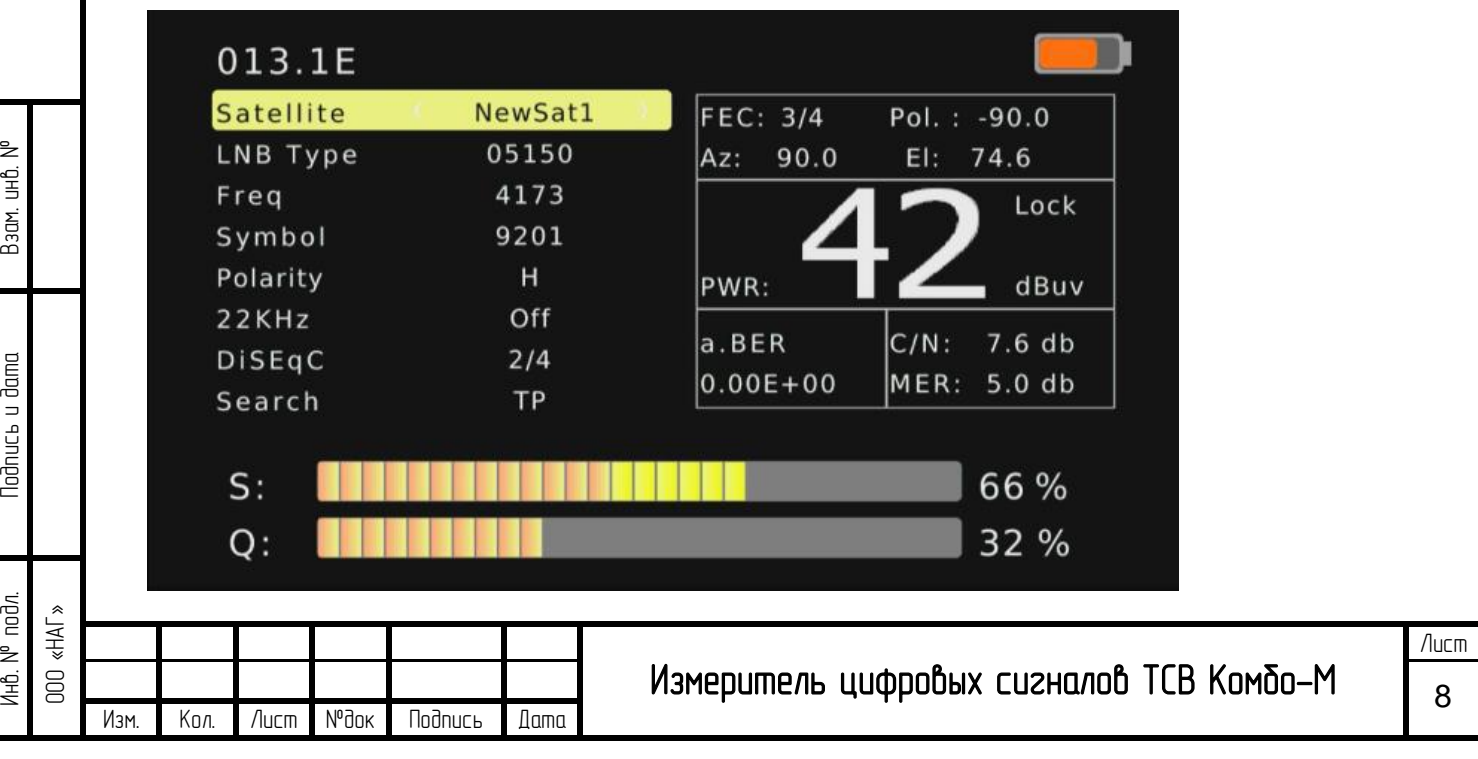

Нажмите «OK» на опции «Спутник», и Вы увидите следующее окно. Нажмите [▲/▼], чтобы выбрать существующий спутник и нажмите «ОК», чтобы подтвердить.

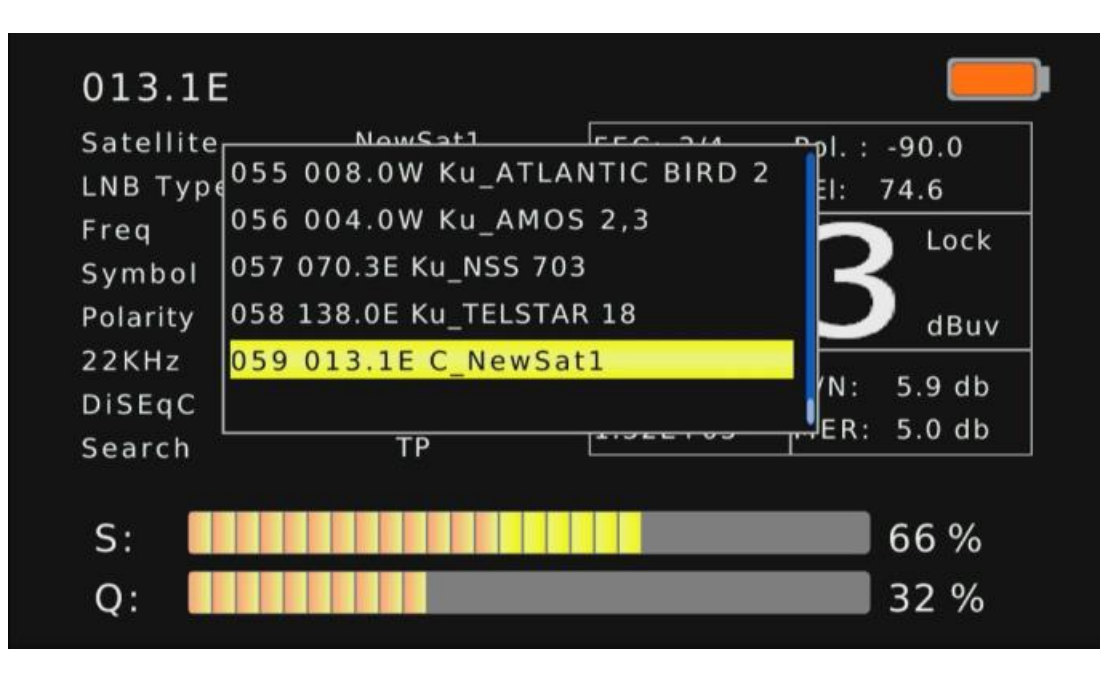

Нажмите «OK» на опции «LNB тип» и Вы увидите следующее окно. Нажмите  $\left[\right.\blacktriangle / \blacktriangledown\right]$ , чтобы выбрать LNB.

Введите и можете нажать «ОК», чтобы подтвердить.

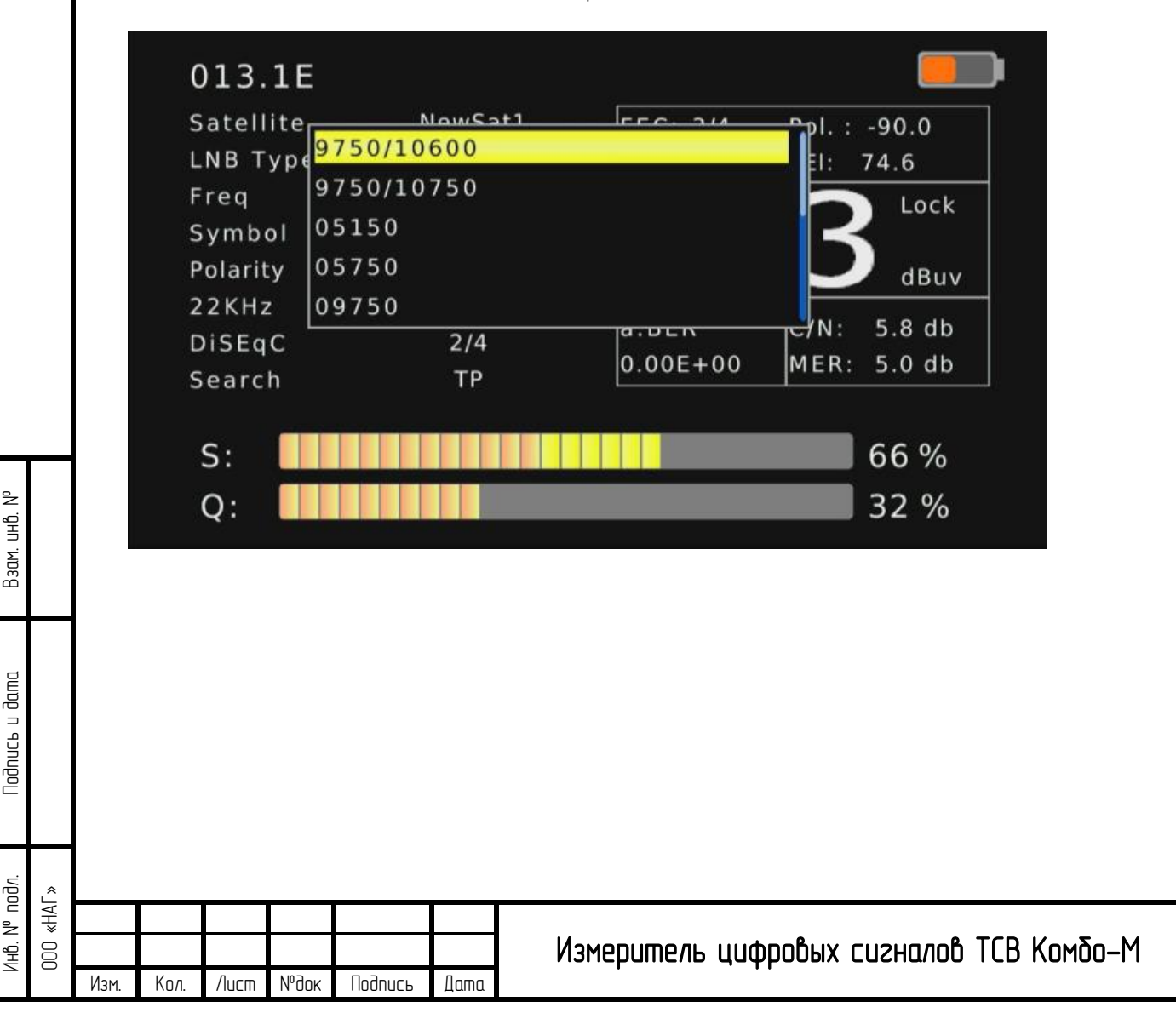

Нажмите «OK» на опциях «Частота», SR, Поляризация, И Вы увидите следующее окно.

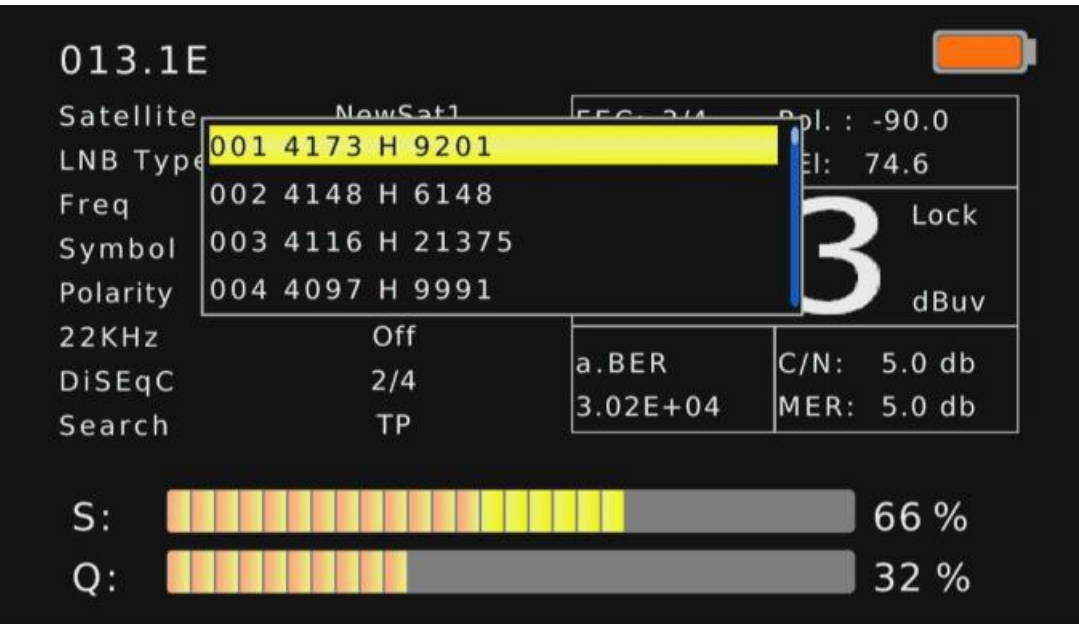

Используйте цифровые кнопки, чтобы ввести Частоту, SR и Поляризацию вручную, затем можете нажать «ОК» чтобы подтвердить. Когда сигнал будет захвачен, встроенный динамик будет выдавать звуковой сигнал. Шкала качества сигнала будет также отображаться на ЖК экране. Одновременно светодиод LOCK будет гореть. Нажмите «OK» на опции «Поиск», и измеритель начнет искать каналы согласно ТР, который Вы выберите или введете вручную. Он переключится на страницу «Программы» после поиска (если будут найдены программы на транспондере)

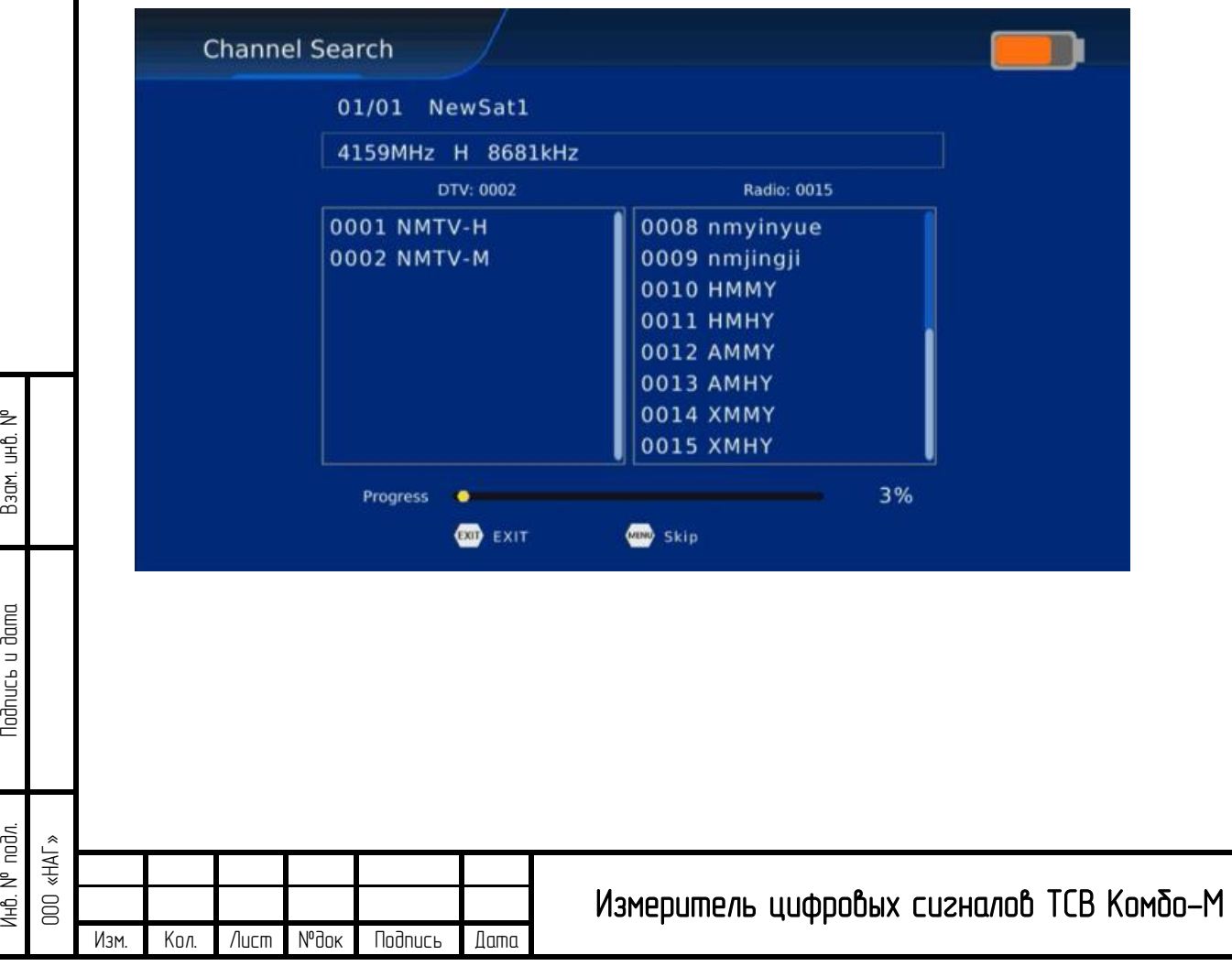

Взам. инв.

**Nodnucts u dama** 

Инв.

## 3.1.2. Настройка спутниковой антенны

Переместите курсор на «Настройка спутниковой антенны» и нажмите «ОК», после этого Вы можете зайти в интерфейс «Настройка спутниковой антенны».

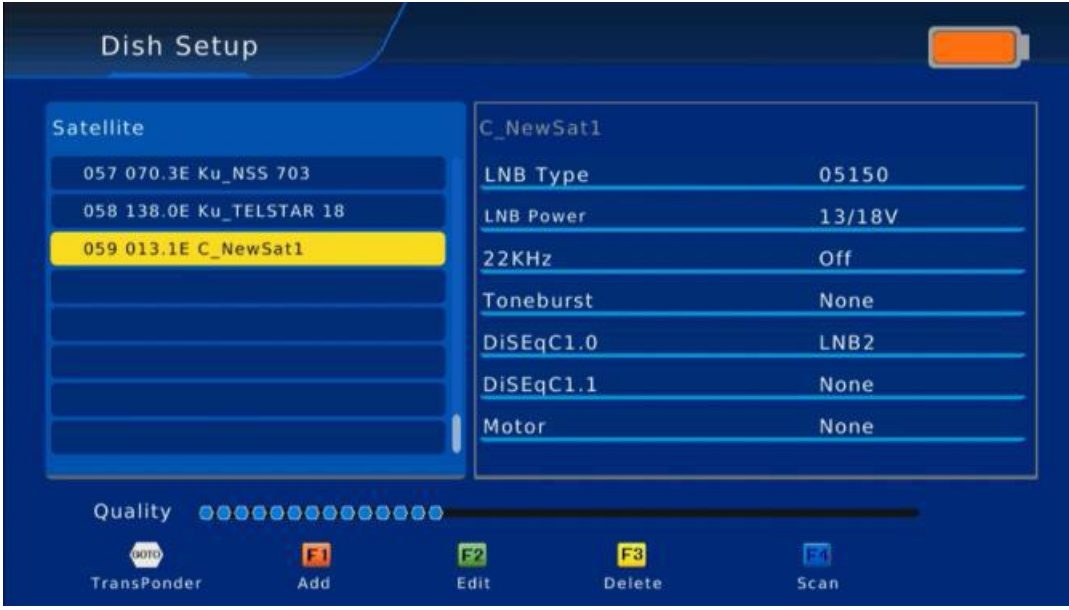

На странице списка «Спутник», Вы можете нажать [▲/▼], чтобы выбрать спутник. Нажмите [F1] чтобы добавить новый спутник с помощью настройки Спутник Номер, Название, Угол или Диапазон.

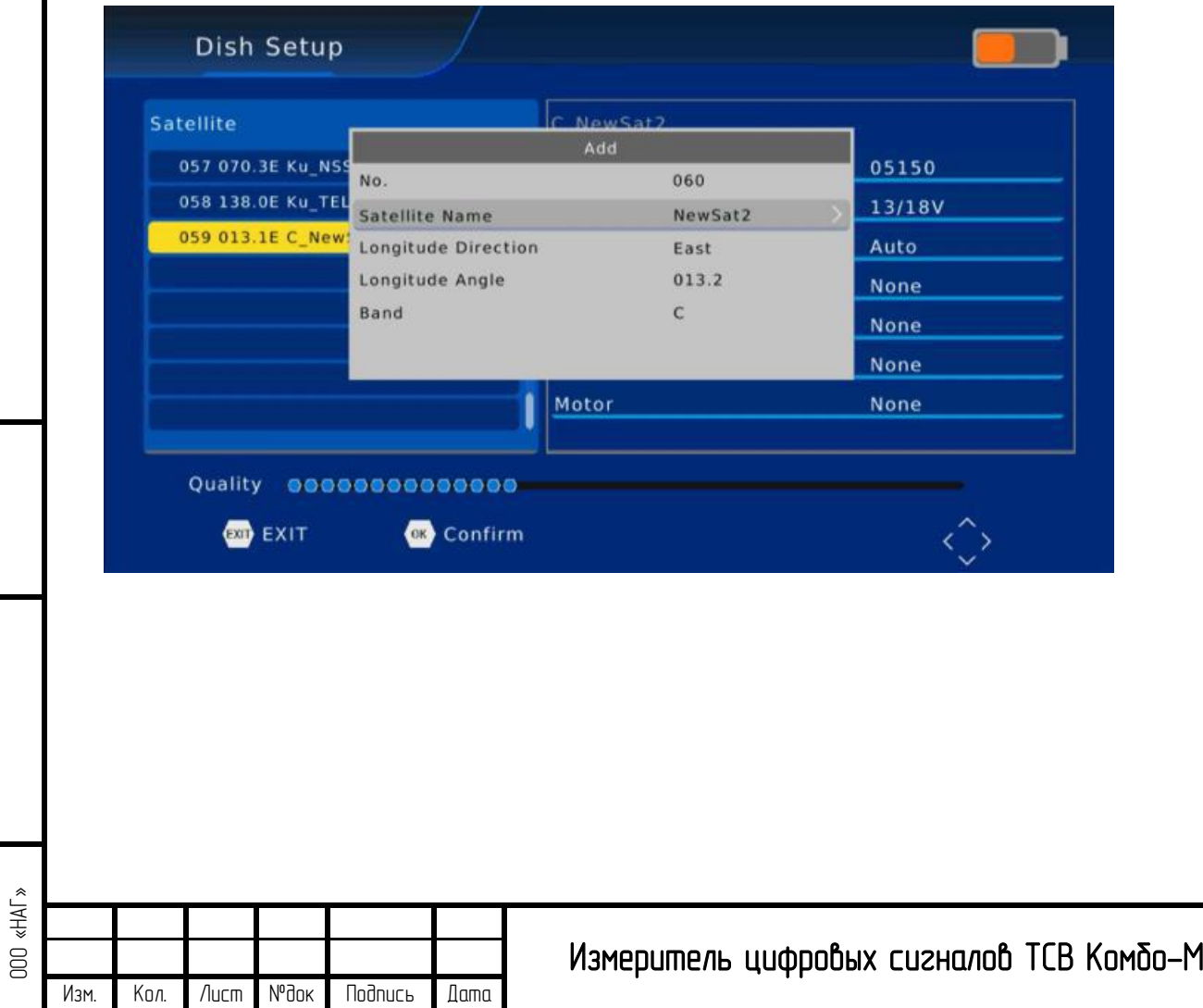

Взам. инв.

Подпись и дата

**Nodnucs u dama** 

Инв.

№ подл.

Нажмите [F2], чтобы редактировать существующие спутники, которые включают, Название спутника, Угол и Диапазон.

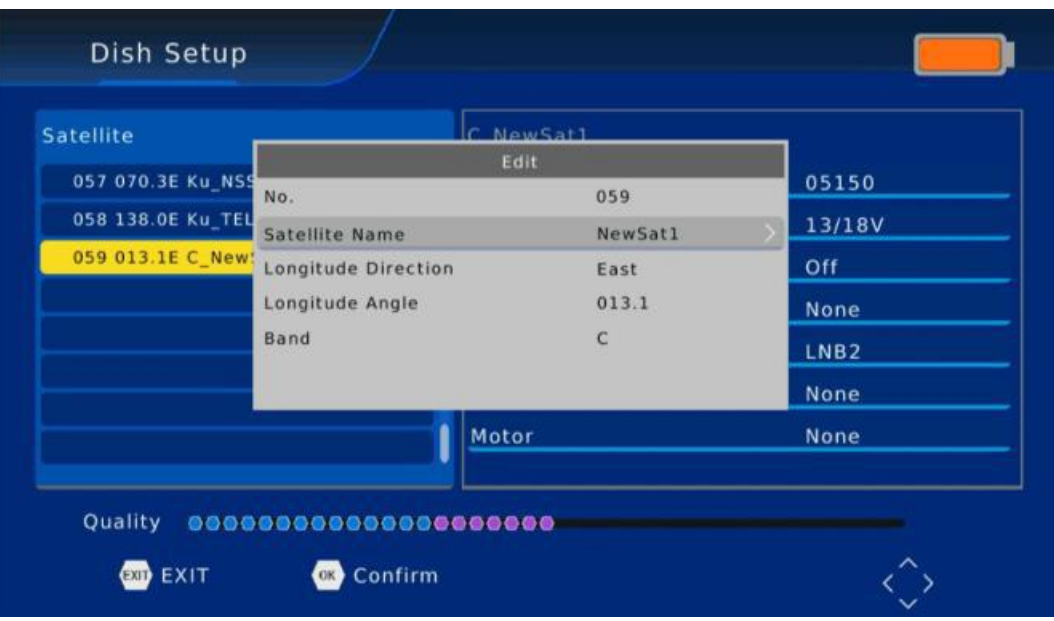

Нажмите [F3], чтобы удалить существующий спутник. Если нажмете «ОК», то спутник будет удален или Вы можете нажать «EXIT», чтобы выйти.

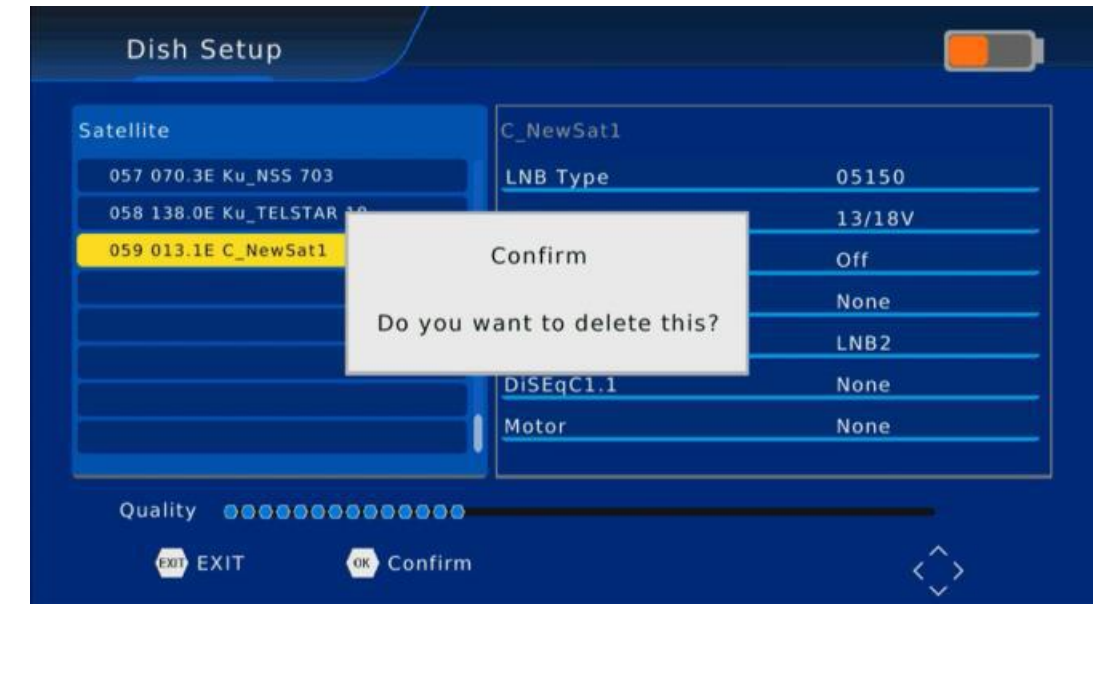

Взам. инв.

Подпись и дата

**Nodnucs** u dama

Инв.

Изм.

Изм. Кол. Лист №док Подпись Дата

№ подл. ООО «НАГ»

Нажмите [F4], чтобы начать Сканирование в трех разных режимах: по Умолчанию, Слепой поиск или Сетевой.

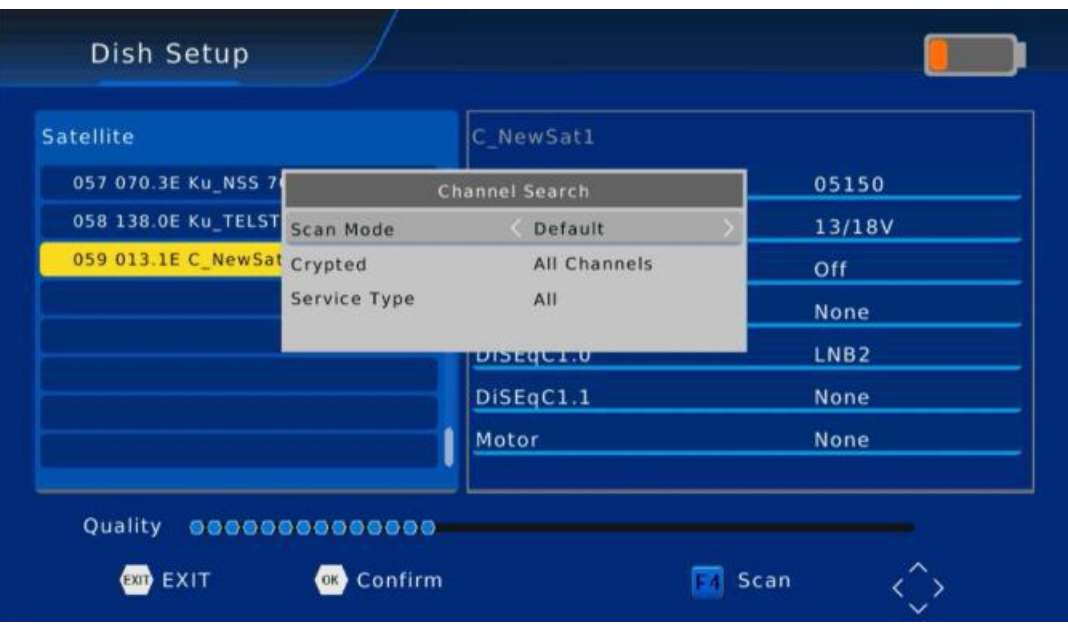

Нажмите [GOTO], чтобы попасть в список TP, Вы также можете использовать [F1] [F2] [F3] [F4], чтобы добавить, редактировать, удалить или начать сканирование выбранных TP, и нажать [GOTO], чтобы вернуться к списку спутников.

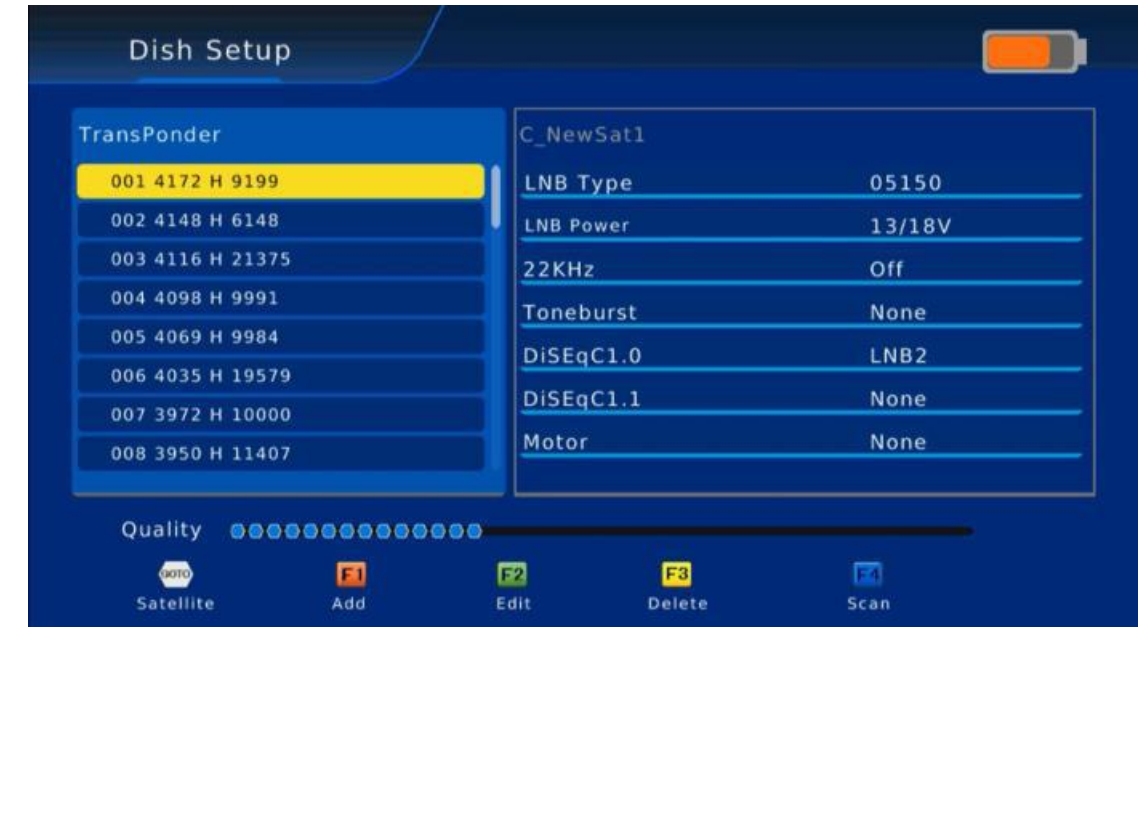

Взам. и

Подпись и дата

**Nodnucs** u dama

Инв.

Изм.

№ подл. ООО «НАГ»

Выберите один из спутников и нажмите и нажмите  $[4 \nearrow]$ , чтобы попасть в настройки «LNB тип». LNB тип: Нажмите  $[A / \nabla]$ , чтобы выбрать тип LNB между 9750/10600, 9750/10750, 05150, 05750, 09750, 10600, 10750, 11300 и 11475.

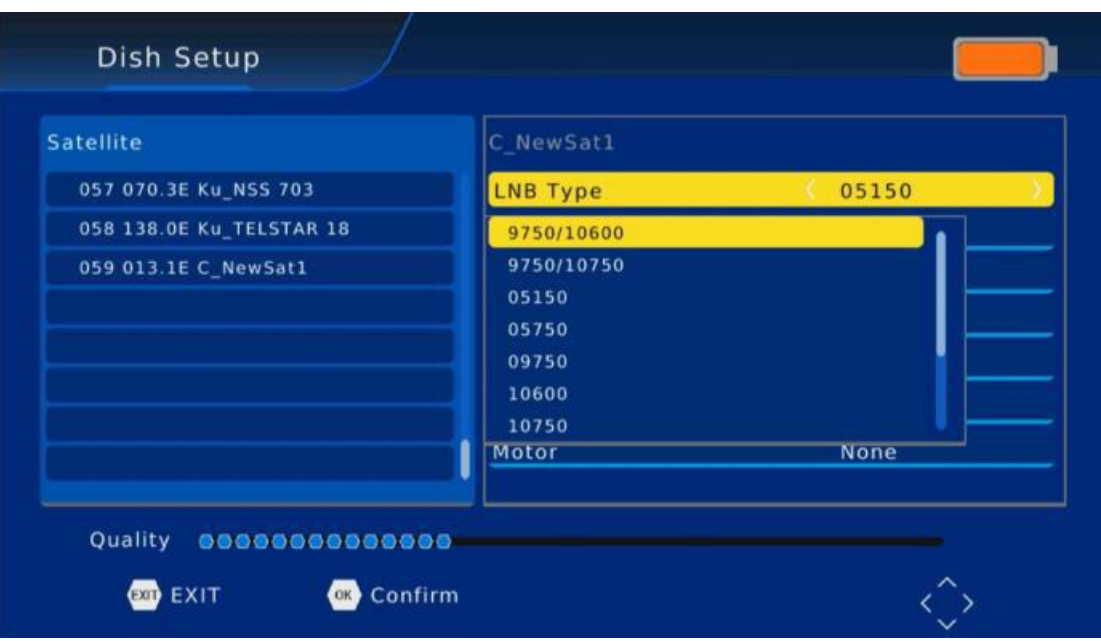

- $\bullet$  Питание LNB: Нажмите [ $\bullet$  / $\bullet$  ], чтобы выбрать межди Выкл/13V/ (13V/18V)/18V.
- 22K: Выберите Aвто/Вкл/Выкл.
- Toneburst: Нажмите [◀ /▶ ], чтобы выбрать между ни один/BurstA/BurstB.
- DiSEqC1.0: Нажмите [◀ /▶ ], чтобы выбрать между ни один/LNB1/ LNB2/ LNB3/ LNB4.
- DiSEqC1.1: Нажмите  $\left\{ \blacklozenge \right\}$  ), чтобы выбрать между ни один/LNB1~LNB16.
- $\bullet$  Мотор: Нажмите  $\left\{\bullet\right\}$  / $\bullet$  ], чтобы выбрать между ни один/DiSEqC1.2/DiSEqC1.3.

## 3.1.3. Расчет угла

Переместите курсор к «Расчет угла» и нажмите «ОК», теперь Вы можете войти в интерфейс «Расчет угла»

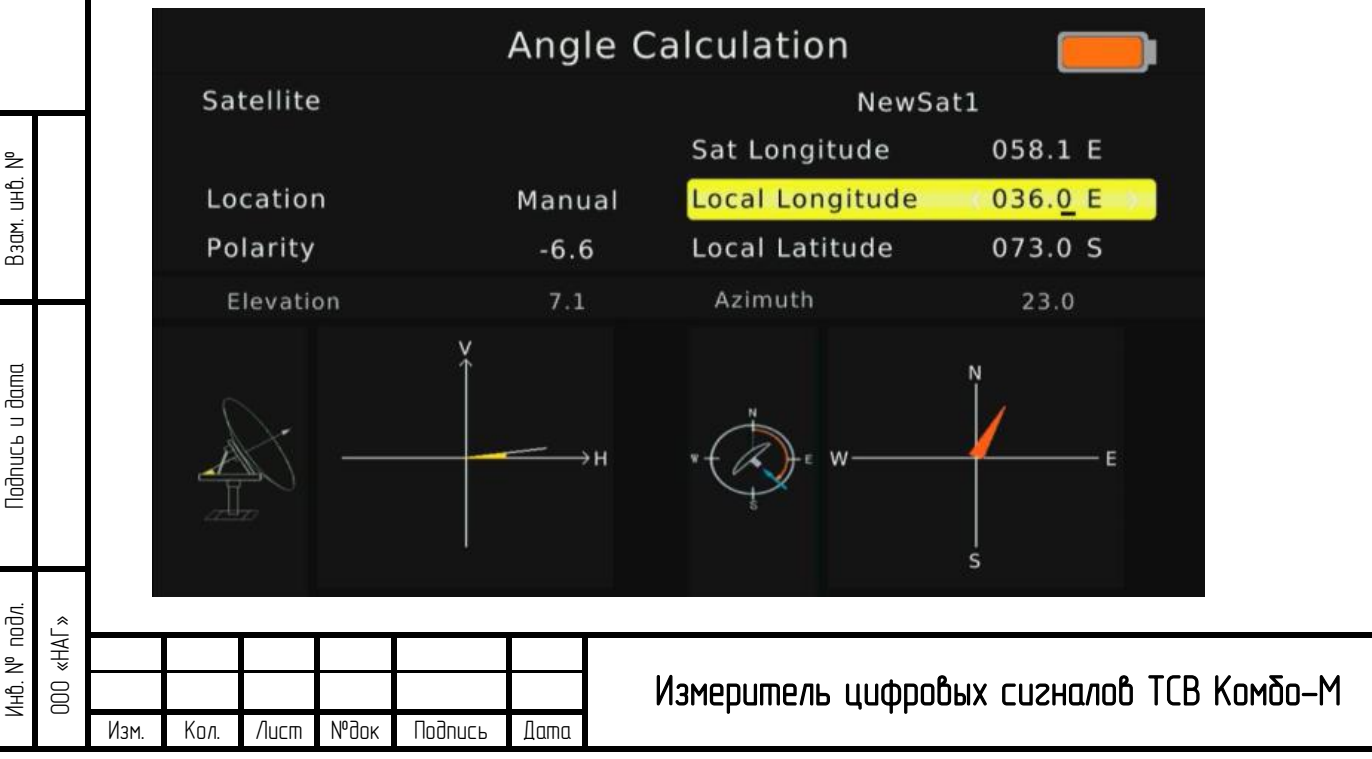

Лист 14

- Нажмите [◀ /▶ ] на опции Спутник, чтобы выбрать существующий спутник, Долгота спутника изменится соответственно.
- Нажмите [▲/▼] на опции Долгота спутника, теперь Вы можете использовать цифровые кнопки для ввода долготы спутника, которую Вы хотите.
- Если Вы выберите вручную, тогда Вы можете переместить курсор на Долготу места и Широту места и использовать цифровые кнопки, чтобы ввести значения, которые Вы хотите.
- (Нажмите [◀ /▶ ], чтобы выбрать восточную или западную долготу, южное или северное Полушарие).
- Когда параметр поменяется, система вычислит результат и покажет картинку на экране автоматически.

#### 3.1.4 Анализатор Созвездий

Взам. и

Подпись и дата

lodnucь u dama

Инв.

№ подл. ООО «НАГ»

№

Переместите курсор на «Анализатор Созвездий» и нажмите «ОК», теперь Вы можете зайти в интерфейс «Анализатор Созвездий».

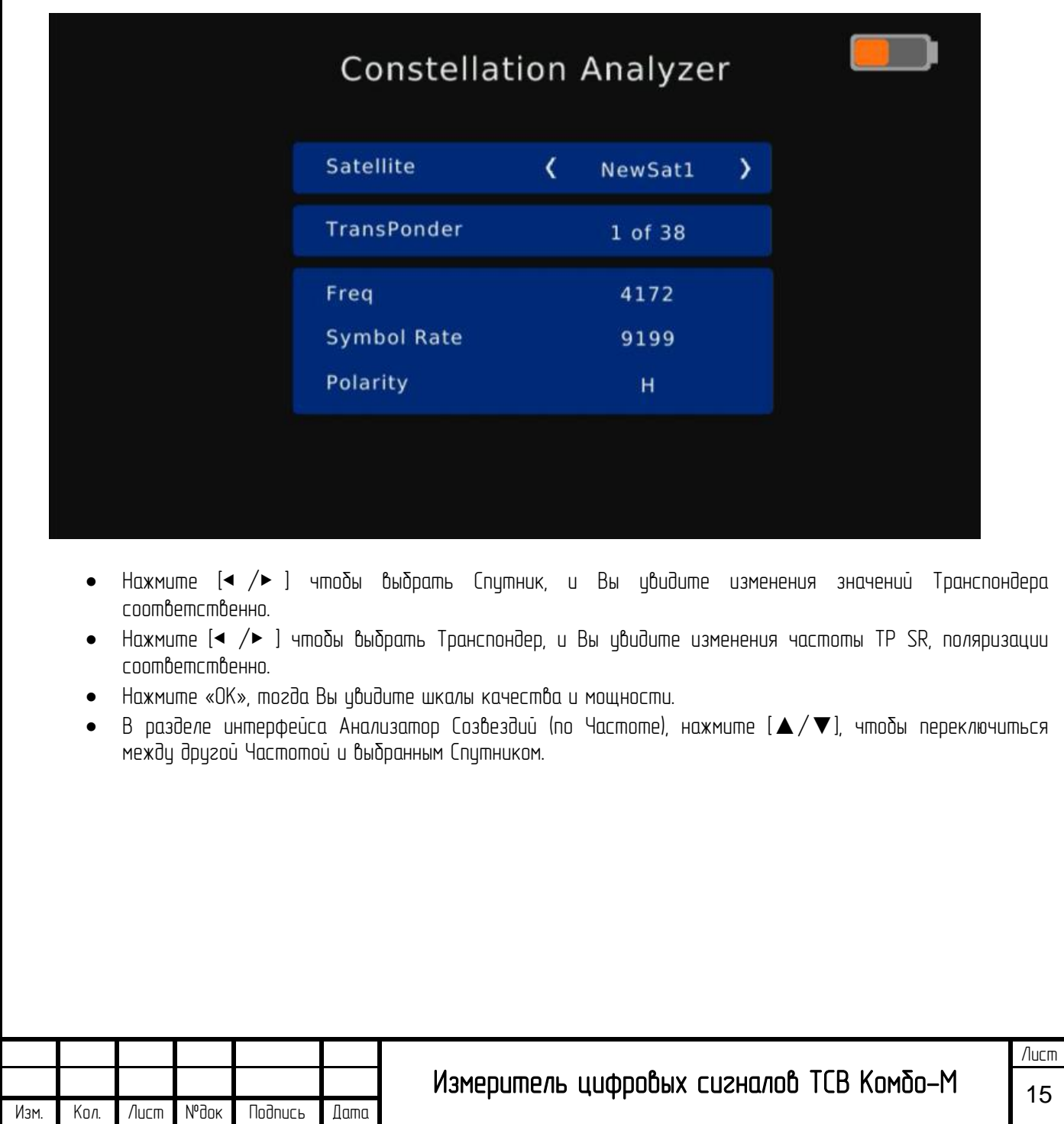

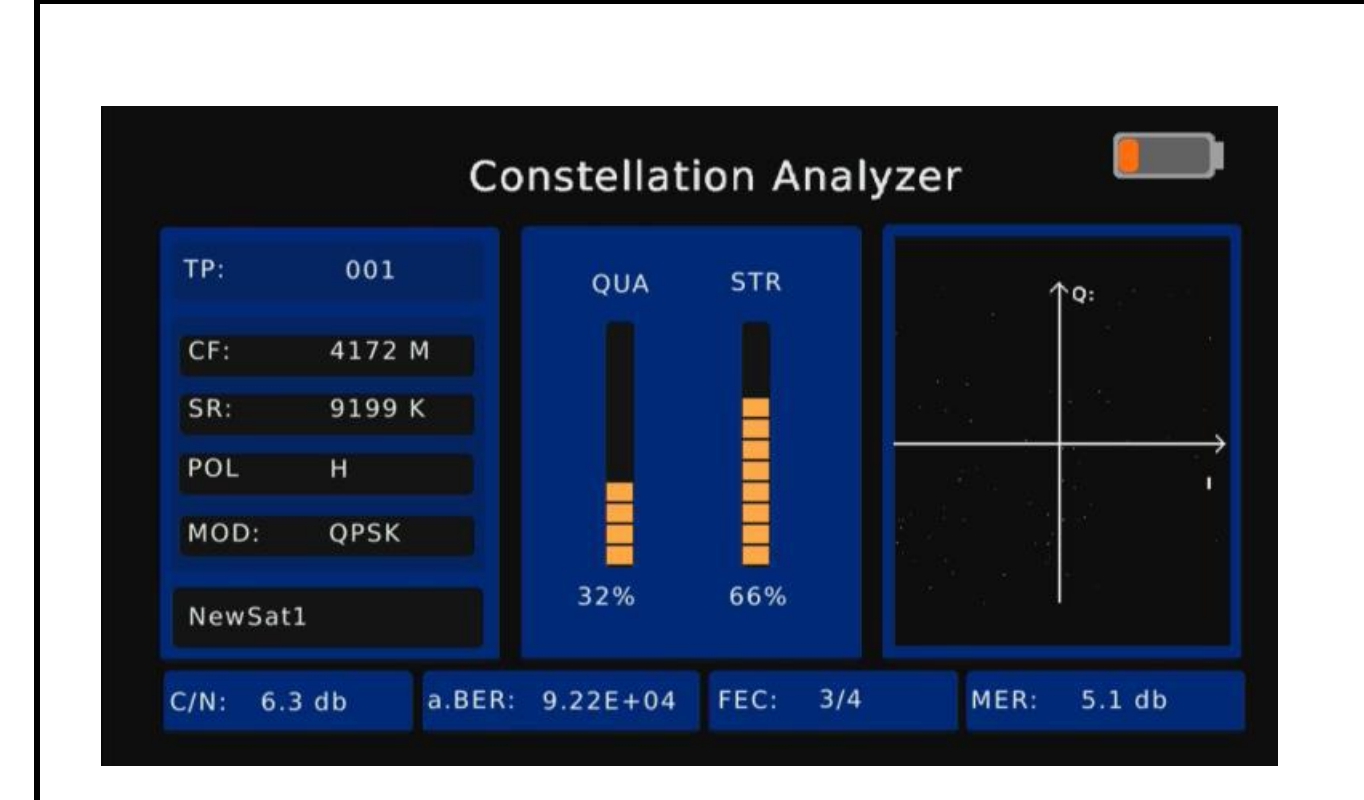

## 3.2. DVB-T2

Взам. инв.

Подпись и дата

Nodnucь и дата

Инв.

№ подл.

№

Переместите курсор на «DVB-T2» и нажмите «OK», после этого Вы сможете зайти в интерфейс «DVB-T2».

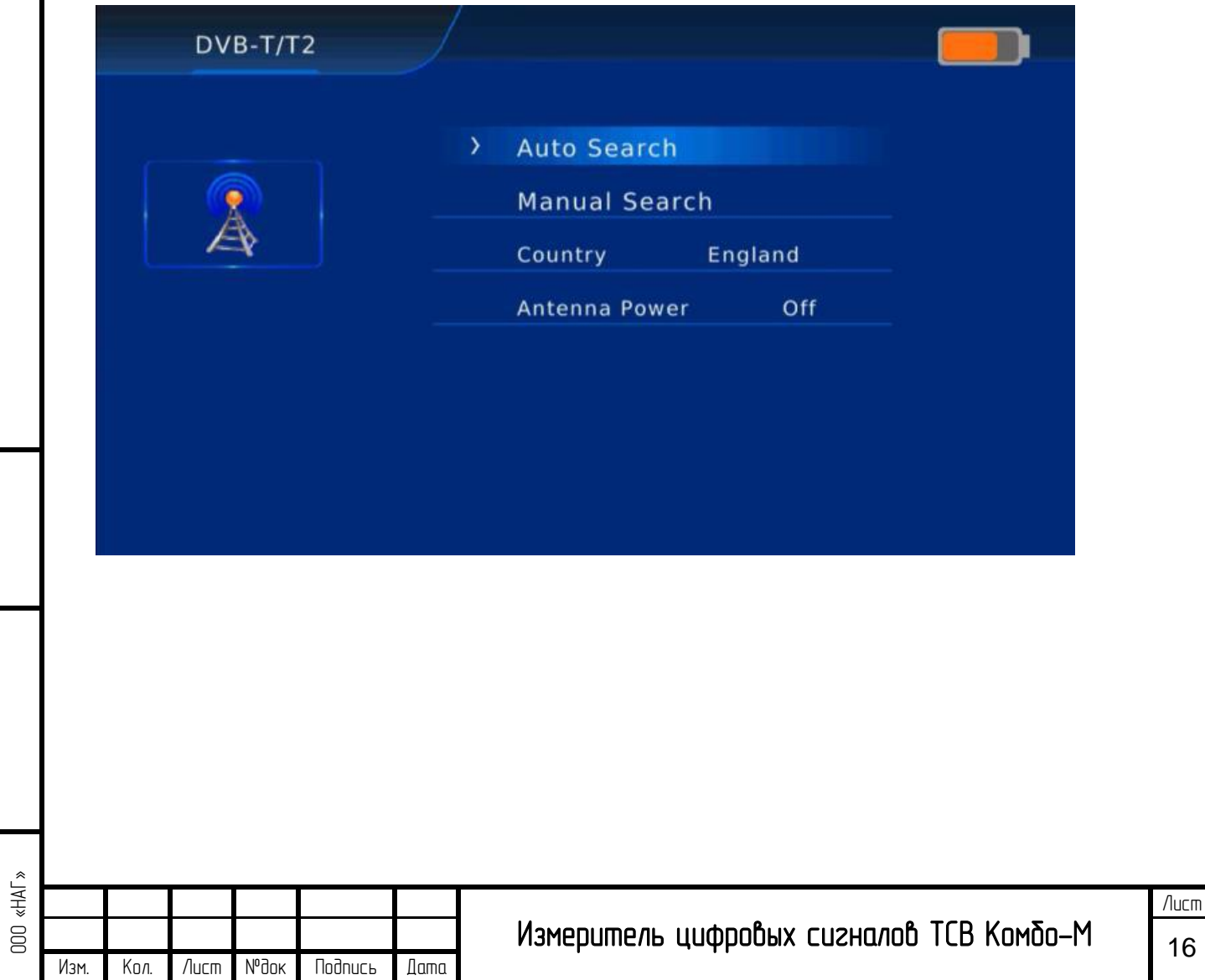

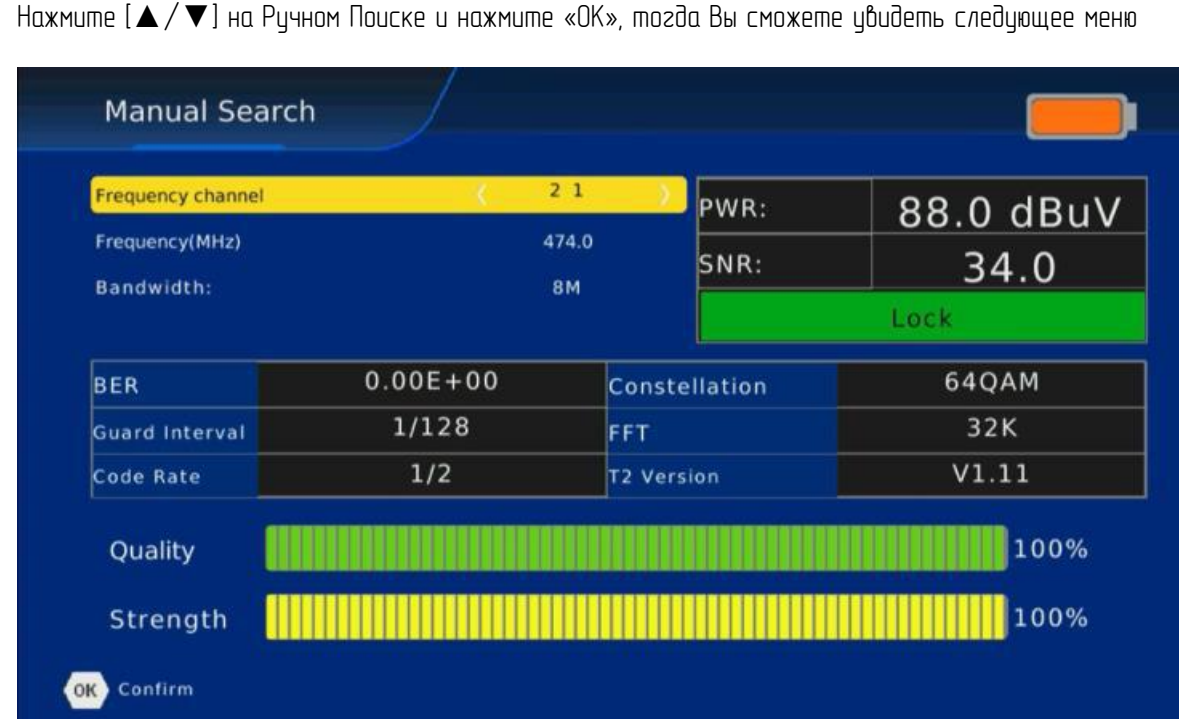

## 3.3. DVB-C

Взам. инв.

Подпись и дата

Nodnucь и дата

Инв.

№ подл.

№

Переместите курсор на «DVB-C» и нажмите «OK», тогда Вы сможете войти в интерфейс «DVB-C».

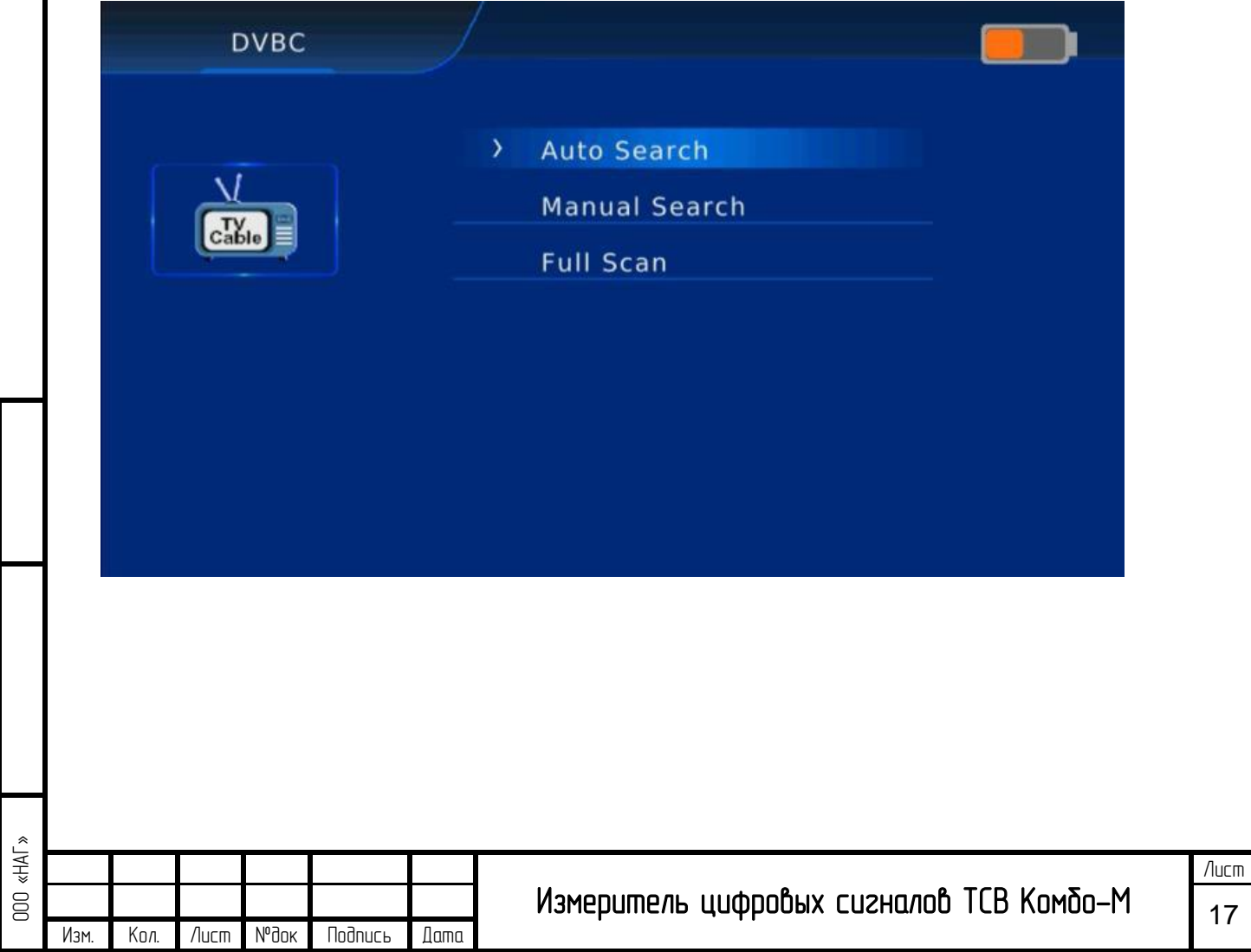

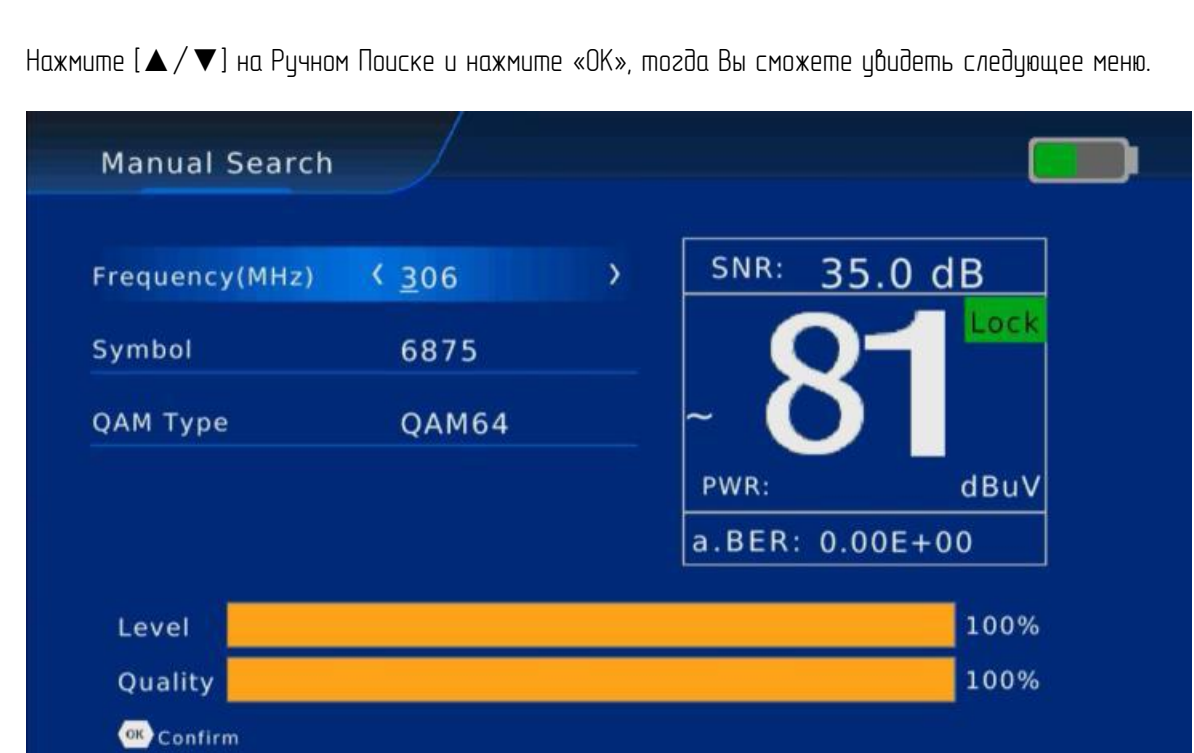

## 3.4. Спектр

Взам. инв.

Подпись и дата

lodnucь u dama

№

Переместите курсор на «Спектр» и нажмите «ОК», тогда Вы сможете войти в интерфейс «DVB-S2 спектр», «DVB-T2 спектр», «DVB-C спектр».

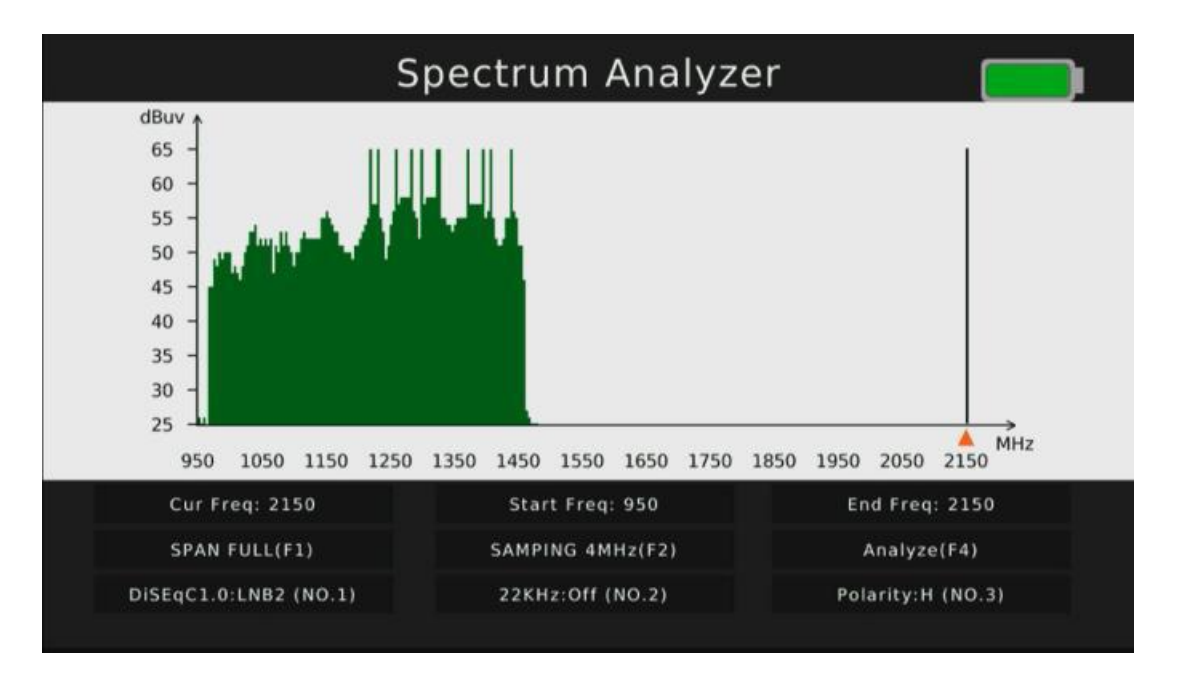

- Нажмите [F1], чтобы переключить Период частотного спектра, Полный по умолчанию. Меньший диапазон покажет более четкое состояние частот сигналов.
- Нажмите [F4], чтобы поставить на паузу текущее состояние.
- Нажмите [▲/▼] чтобы для перемещения положения вертикальной координаты
- Нажмите [◀ /▶ ], чтобы переместить курсор для выбора частоты, мощность сигнала выбранной частоты будет отображена в левом верхнем углу.

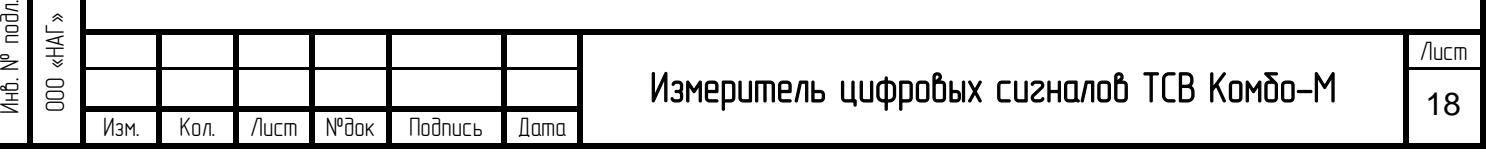

## 3.5. Mультимедиа

Взам. и

Подпись и дата

lodnucь u dama

№

Вставьте USB и переместите курсор «Mультимедиа» и нажмите «OK», тогда Вы сможете войти в интерфейс «USB».

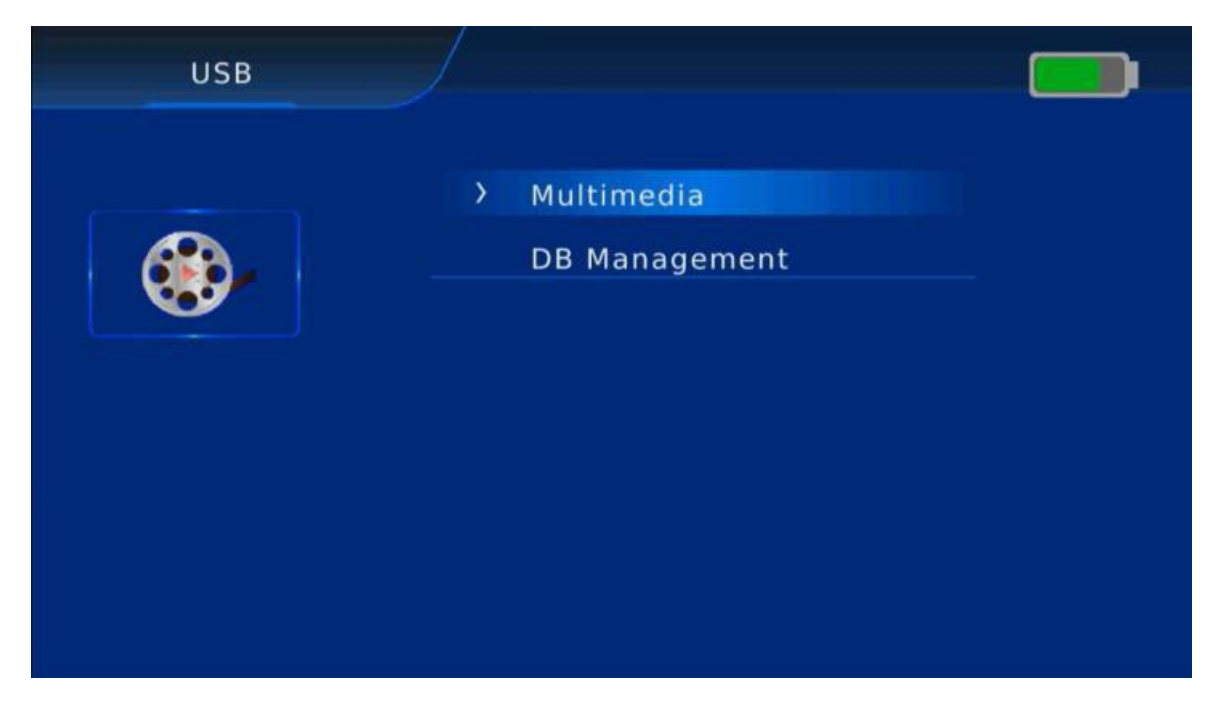

Нажмите [▲/▼] на Мультимедиа и нажмите «ОК», тогда Вы сможете увидеть следующее меню.

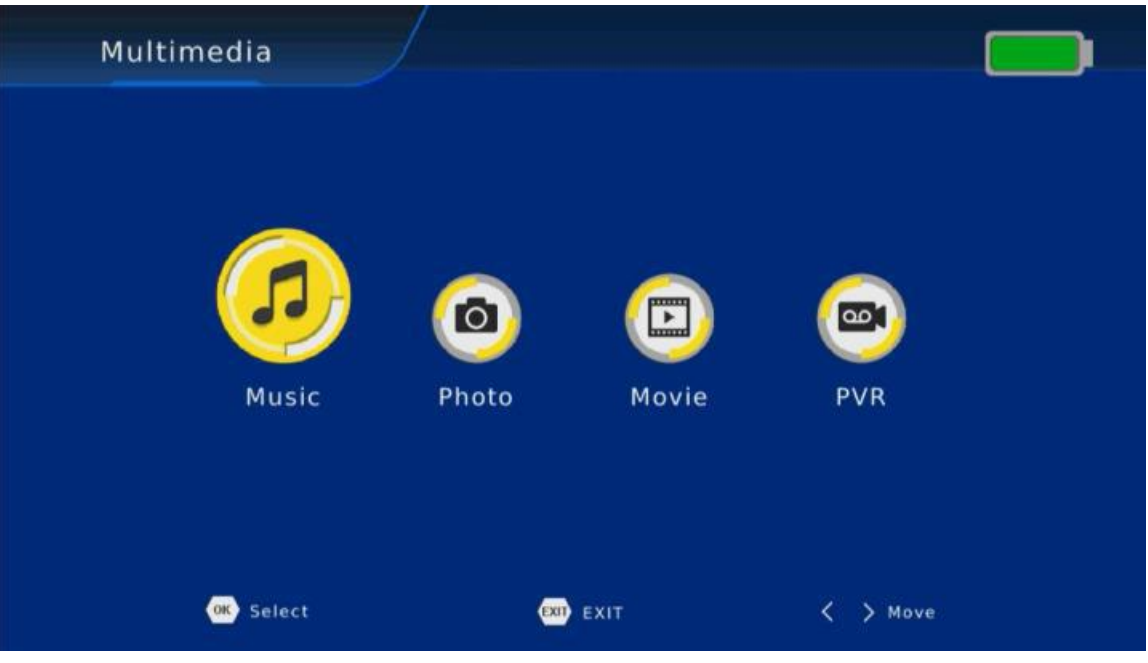

Нажмите [◀ / ► ], чтобы выбрать элемент, в который Вы хотите войти и нажмите «ОК» чтобы выбрать файл для воспроизведения Музыка, Фото, Фильм и PVR.

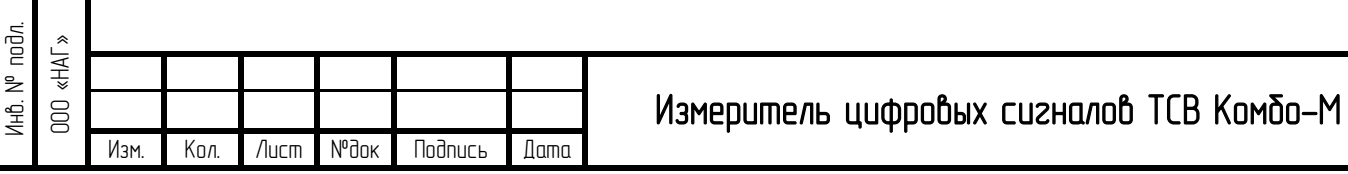

## Лист 19

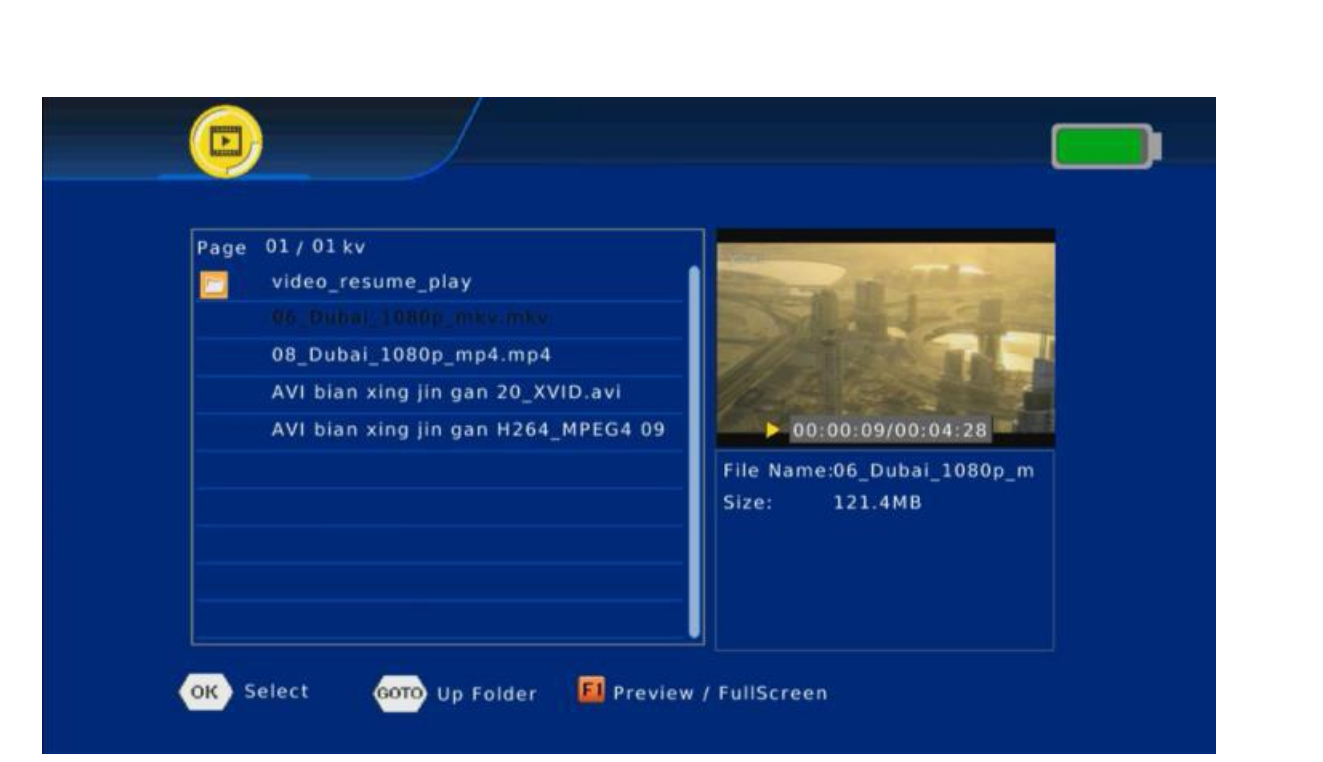

Нажмите [◀ /▶ ], чтобы выбрать PVR и нажмите «OK», нажмите [▲/▼], чтобы выбрать [PVR] файл и нажмите «ОК», тогда Вы сможете увидеть программу, которую Вы записали.

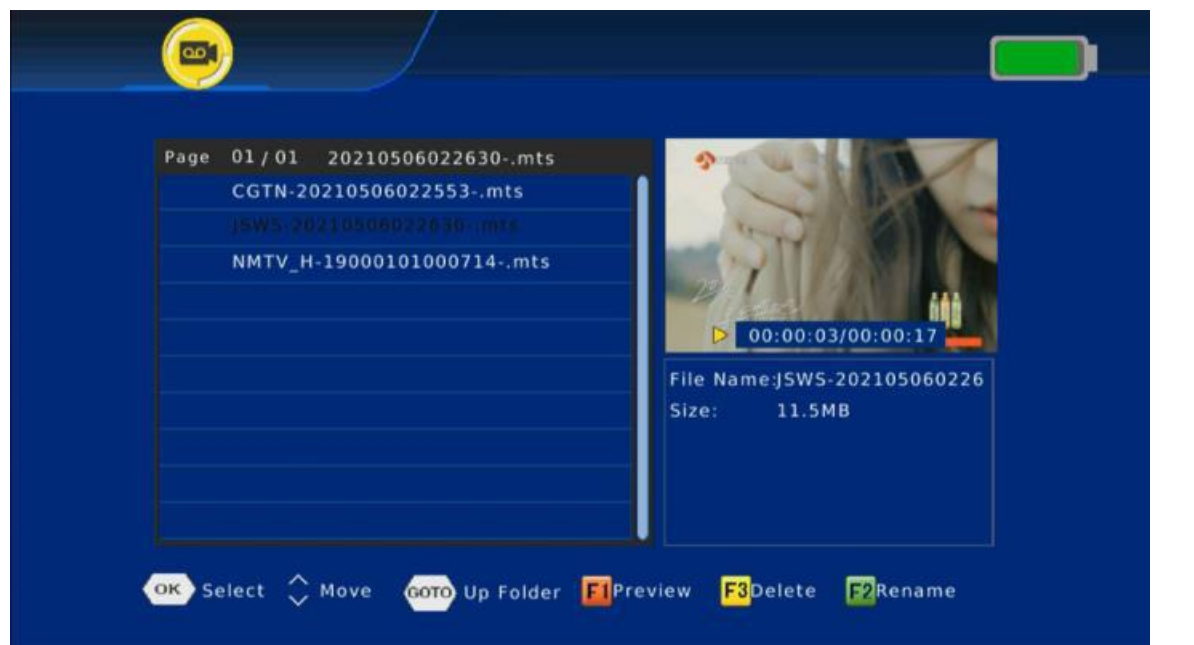

в<br>В следующий раз, если Вы хотите восстановить заводские настройки и сохранить информацию о спутниках, Вы можете нажать Резервирование данных.

В итоге Вы сможете увидеть спутники, которые Вы добавили.

## 3.6. Настройки

Взам. инв.

Подпись и дата

**Nodnucb** u dama

№

Переместите курсор на «Настройки» и нажмите «ОК», тогда Вы сможете войти в интерфейс «Системные настройки».

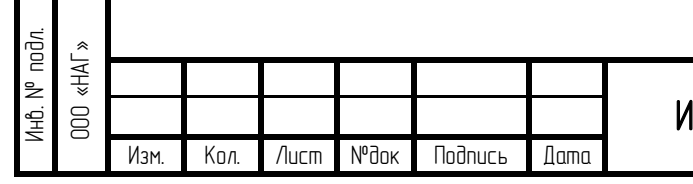

## Измеритель цифровых сигналов ТСВ Комбо-М

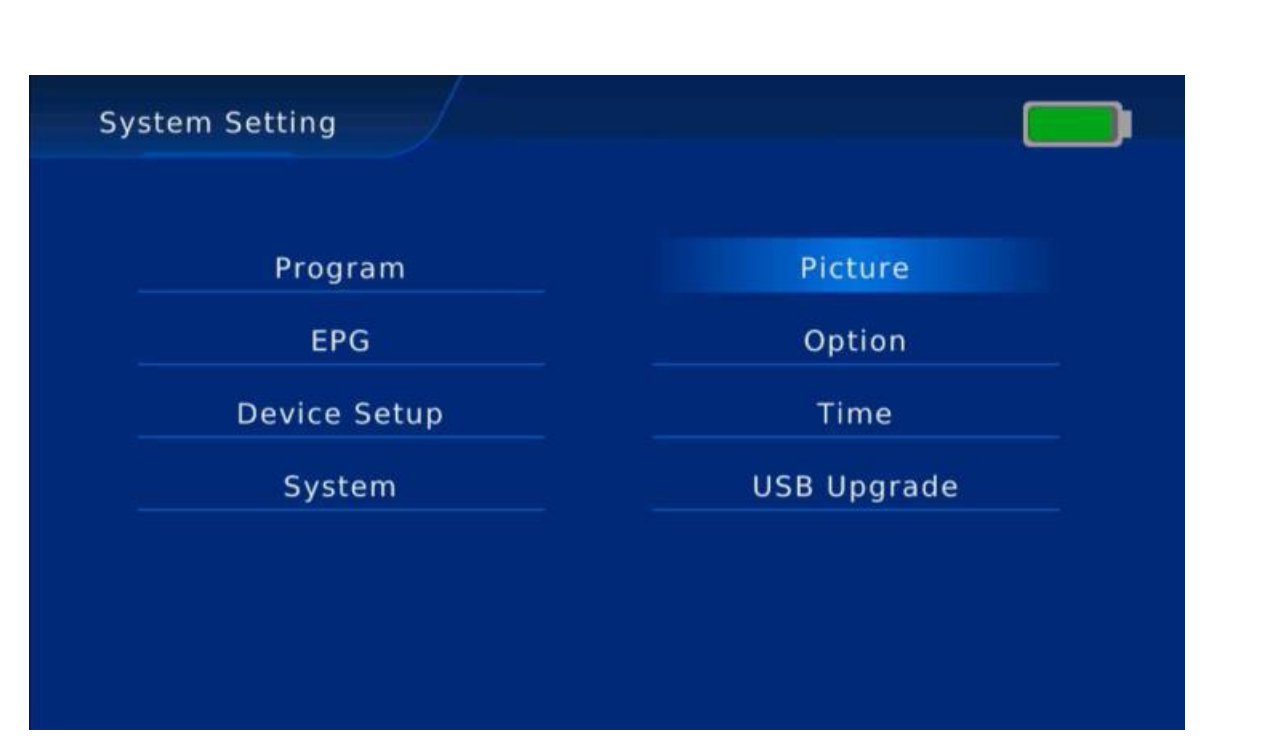

## 3.6.1. Программа

Взам. инв.

Подпись и дата

**Nogunce u gama** 

Инв.

№ подл. ООО «НАГ»

№

Переместите курсор на «Программа» и нажмите «OK», тогда Вы сможете войти в интерфейс «Программа».

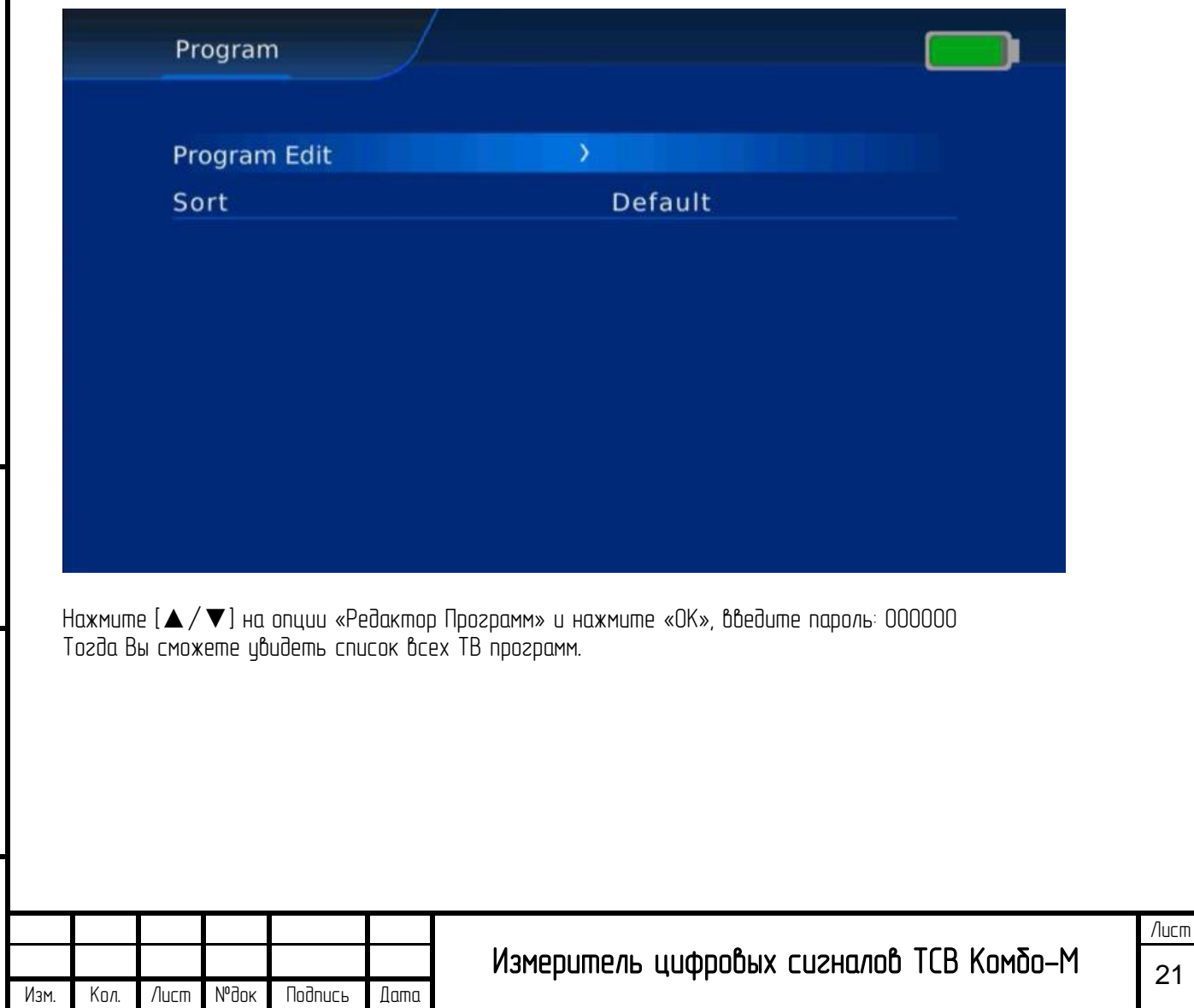

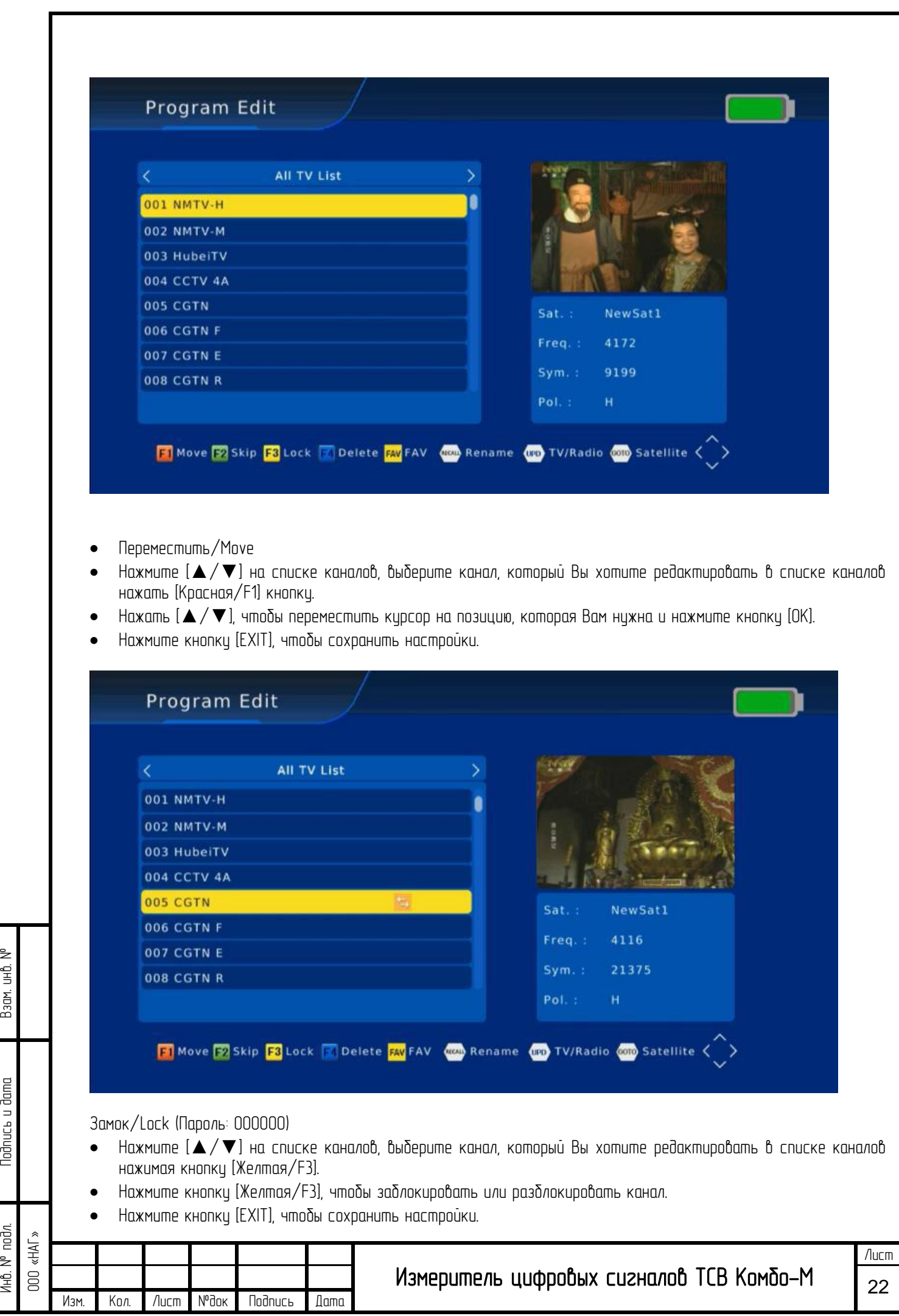

Взам. инв.

Инв.

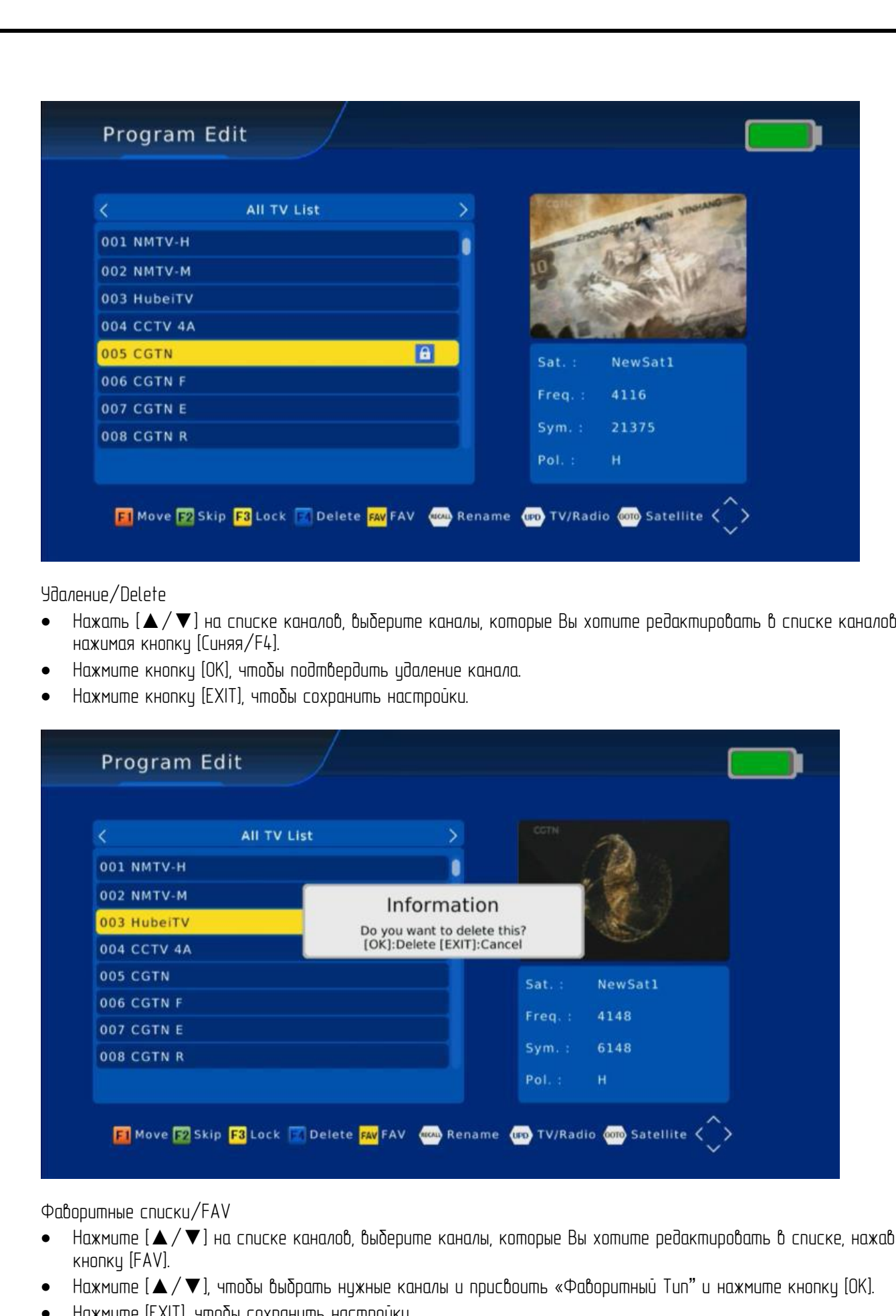

• Нажмите [EXIT], чтобы сохранить настройки.

Взам. инв.

Подпись и дата

Nodnuc<sub>b</sub> u dama

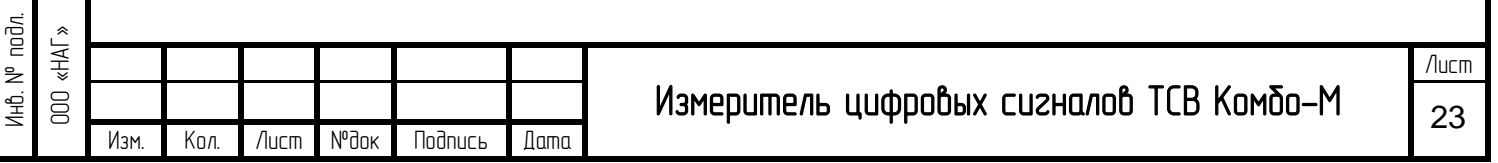

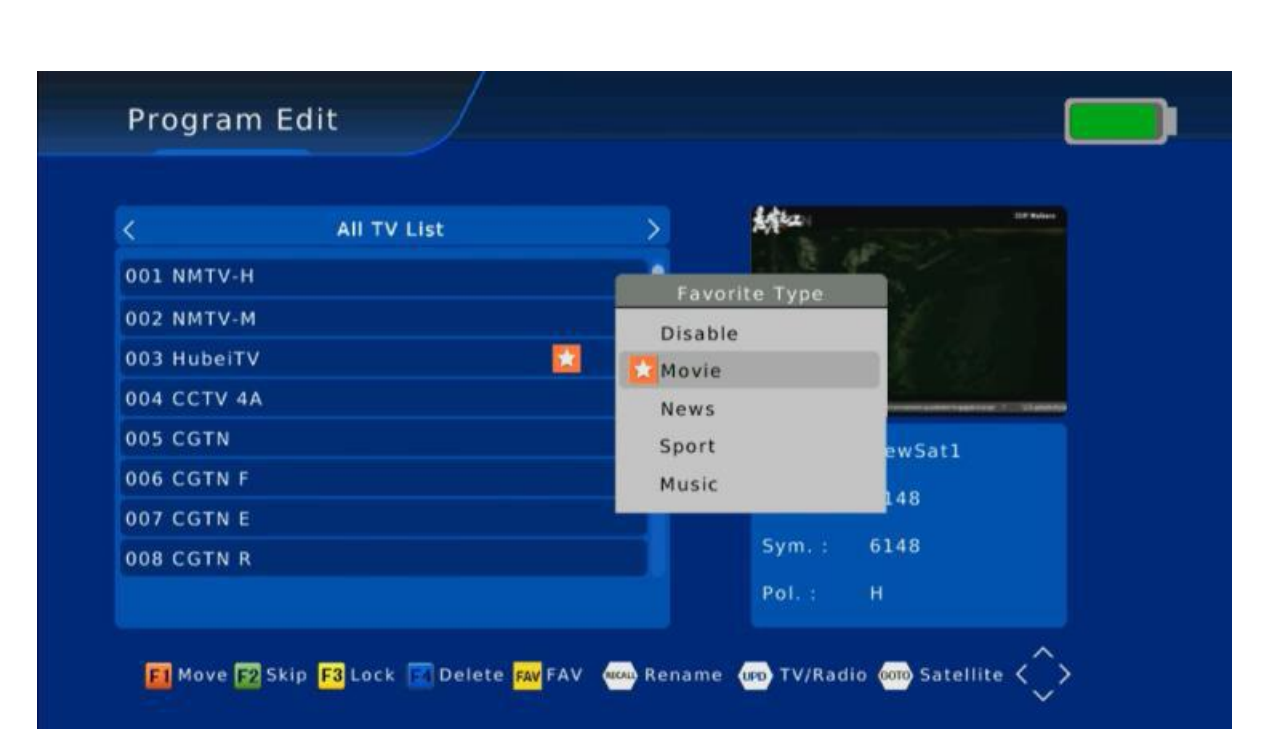

Пропустить и переименовать/Skip & Rename Таким образом можно задать пропуск канала или задать новое имя.

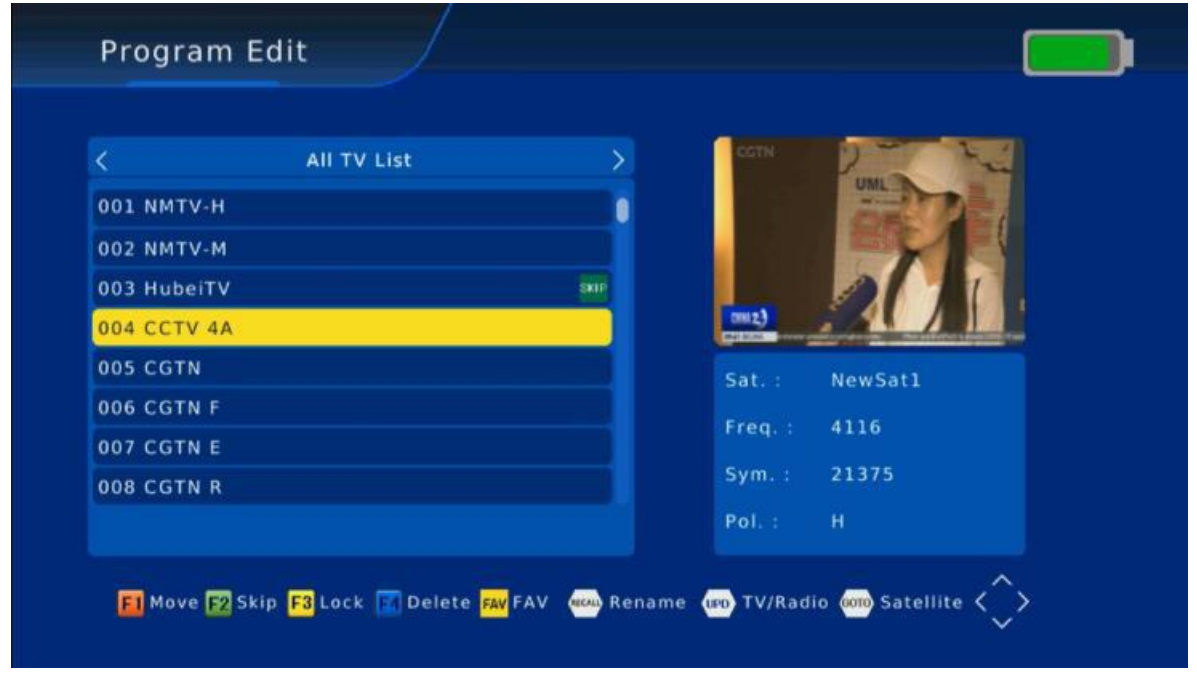

Нажмите [▲/▼] на опции «Сортировка», здесь Вы можете нажать [◀ /► ], чтобы выбрать «По частоте», «LCN», «По названию канала», «По кодированным» «По умолчанию» или «По номеру канала».

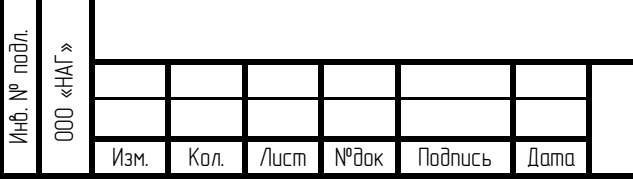

Взам. инв.

Подпись и дата

**Nogunce u gama** 

№

# Измеритель цифровых сигналов ТСВ Комбо-М

Лист 24

## 3.6.2. Программный гид (EPG)

Нажмите [▲/▼], чтобы выйти на опцию «Программный гид», нажмите «ОК», здесь Вы можете увидеть все программные гиды.

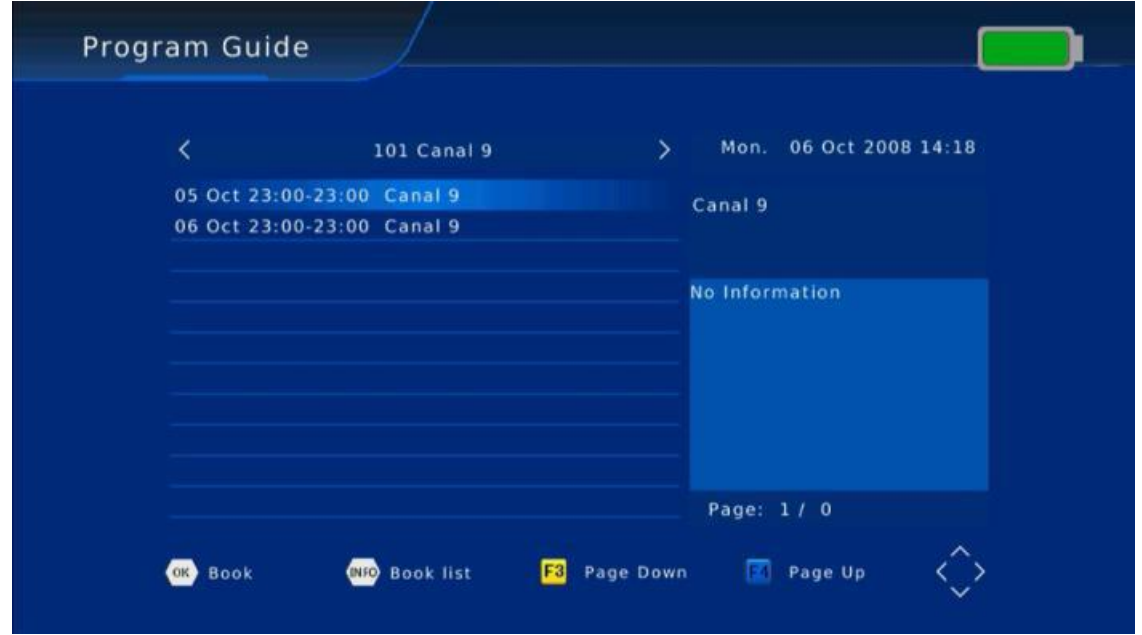

#### 3.6.3. Настройки устройства

Взам. и

Подпись и дата

**Nodnuct u dama** 

Инв.

№ подл. ООО «НАГ»

№

Нажмите [▲/▼], чтобы выйти на опцию «Настройки устройства» и нажмите «ОК», тогда Вы увидите следующее меню.

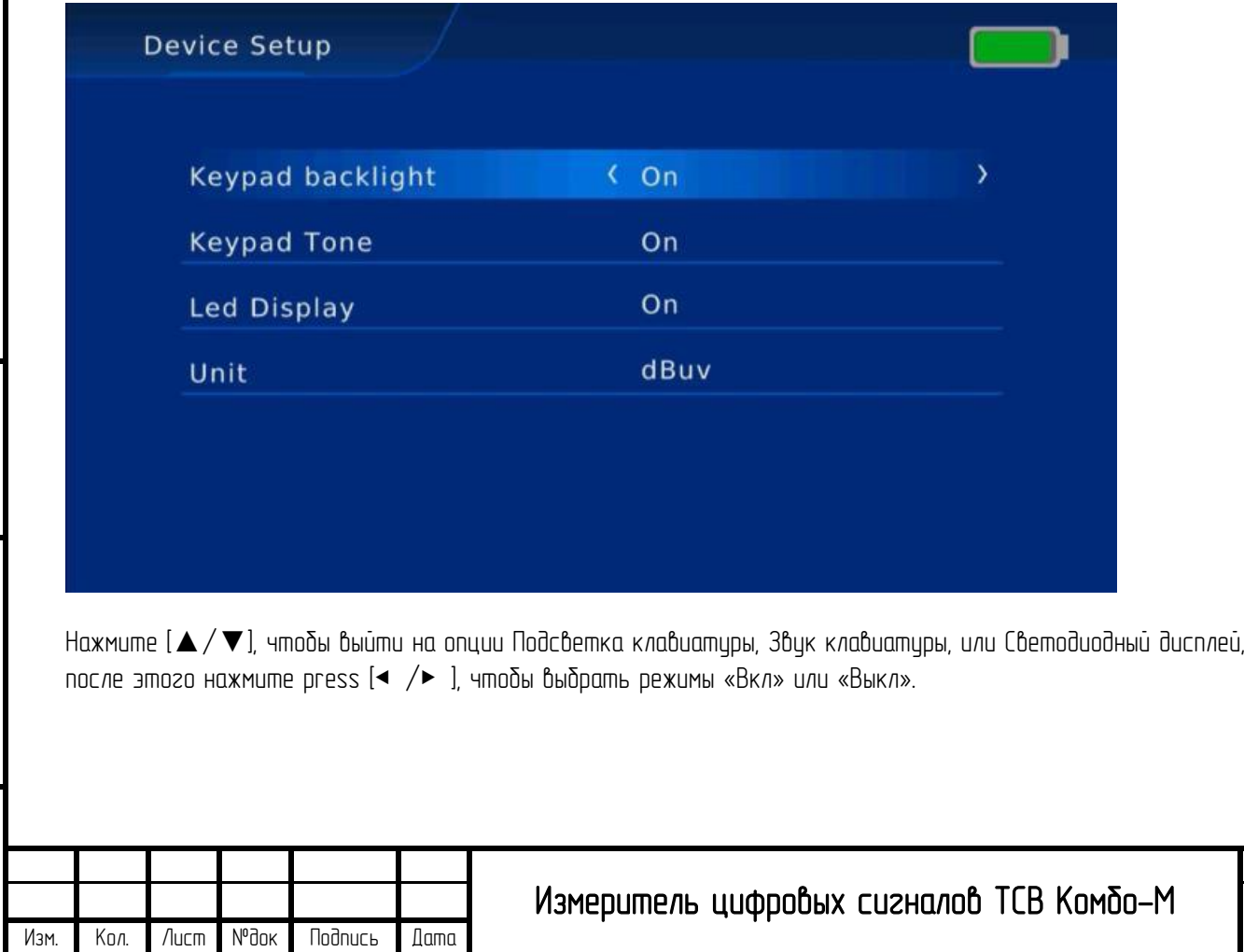

Лист 25

## 3.6.4. Система

Взам. инв.

Подпись и дата

**Nodnuc<sub>b</sub>** u dama

Инв.

№ подл.

№

Нажмите [▲/▼], чтобы выйти на опцию «Система» и нажмите «ОК», тогда Вы увидите следующее меню.

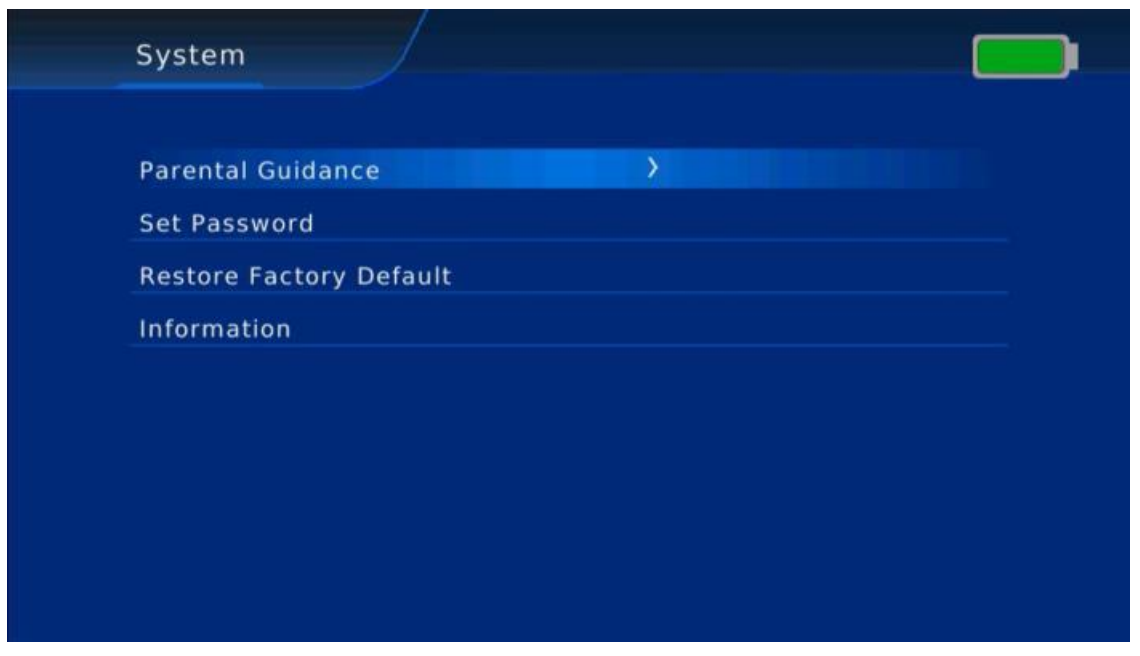

Нажмите «ОК», чтобы войти в Родительский контроль (пароль по умолчанию 000000).

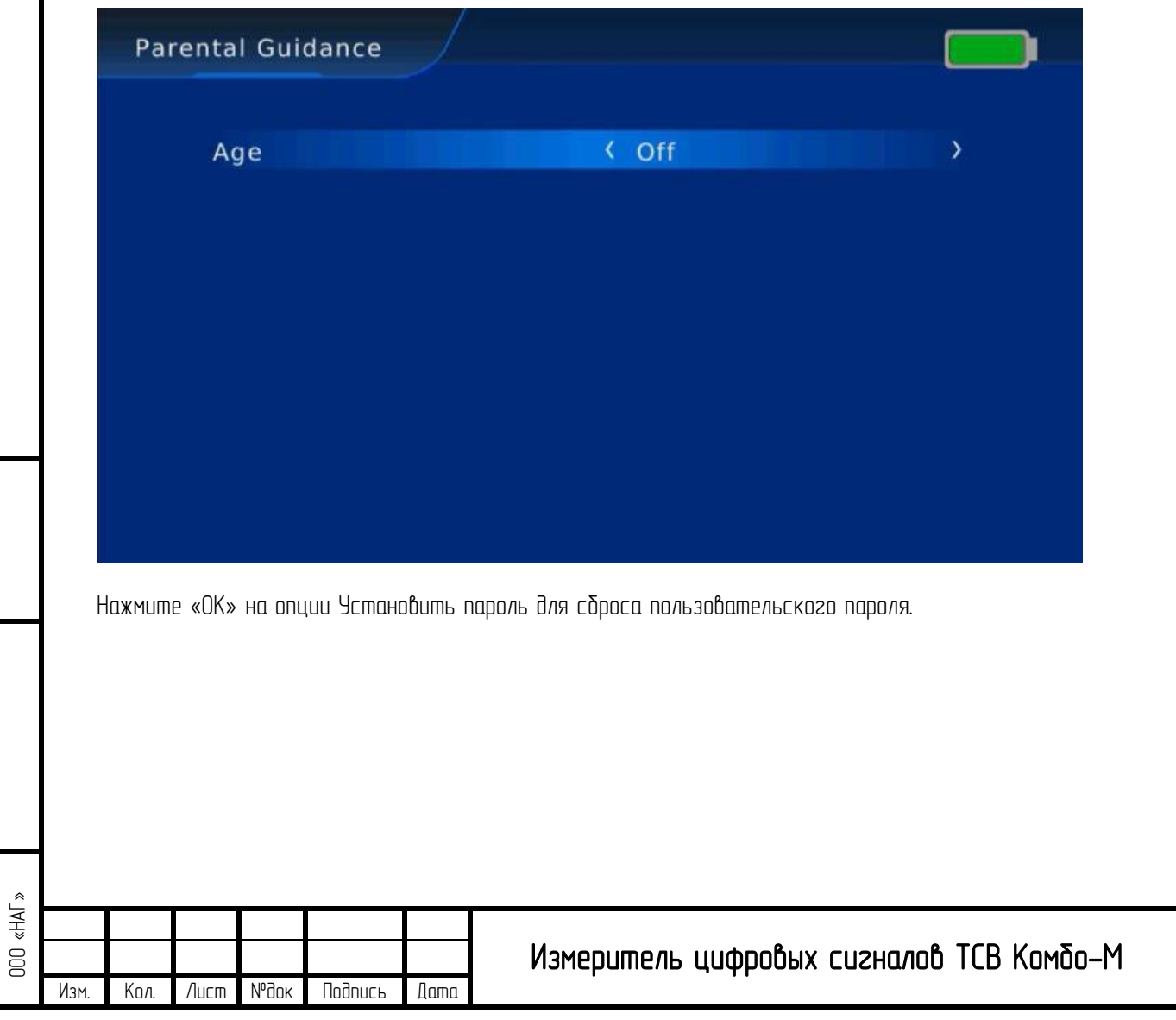

Лист

26

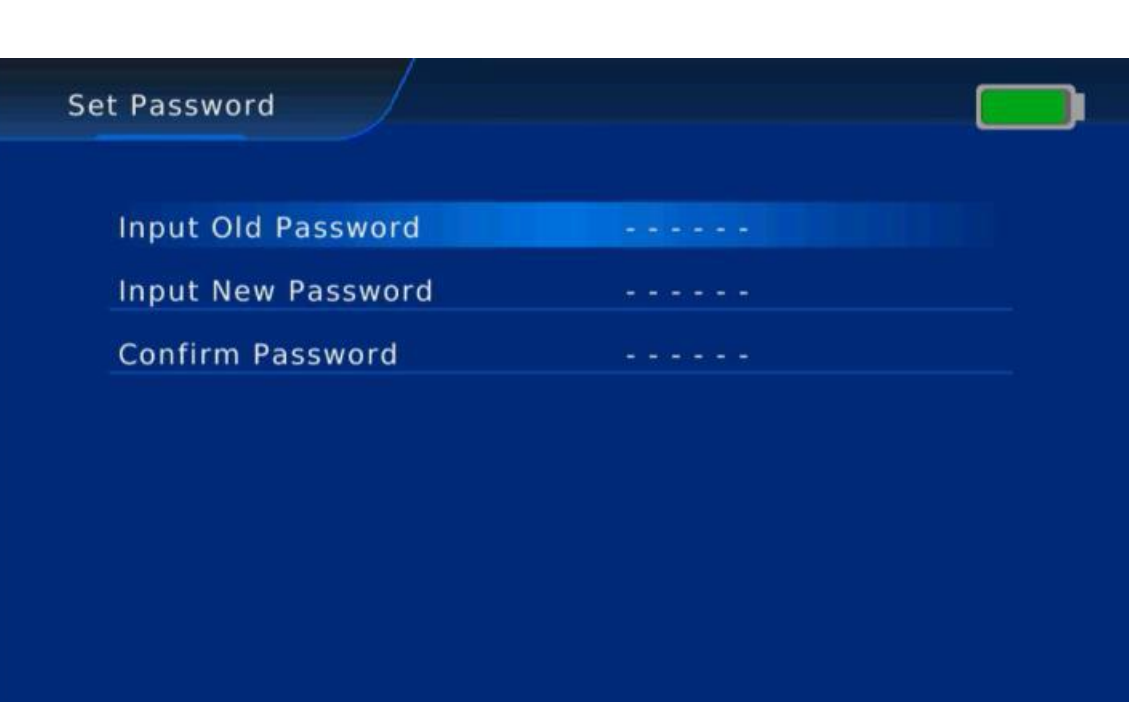

Нажмите «OK» на «Восстановить заводские настройки» для сброса на заводские настройки.

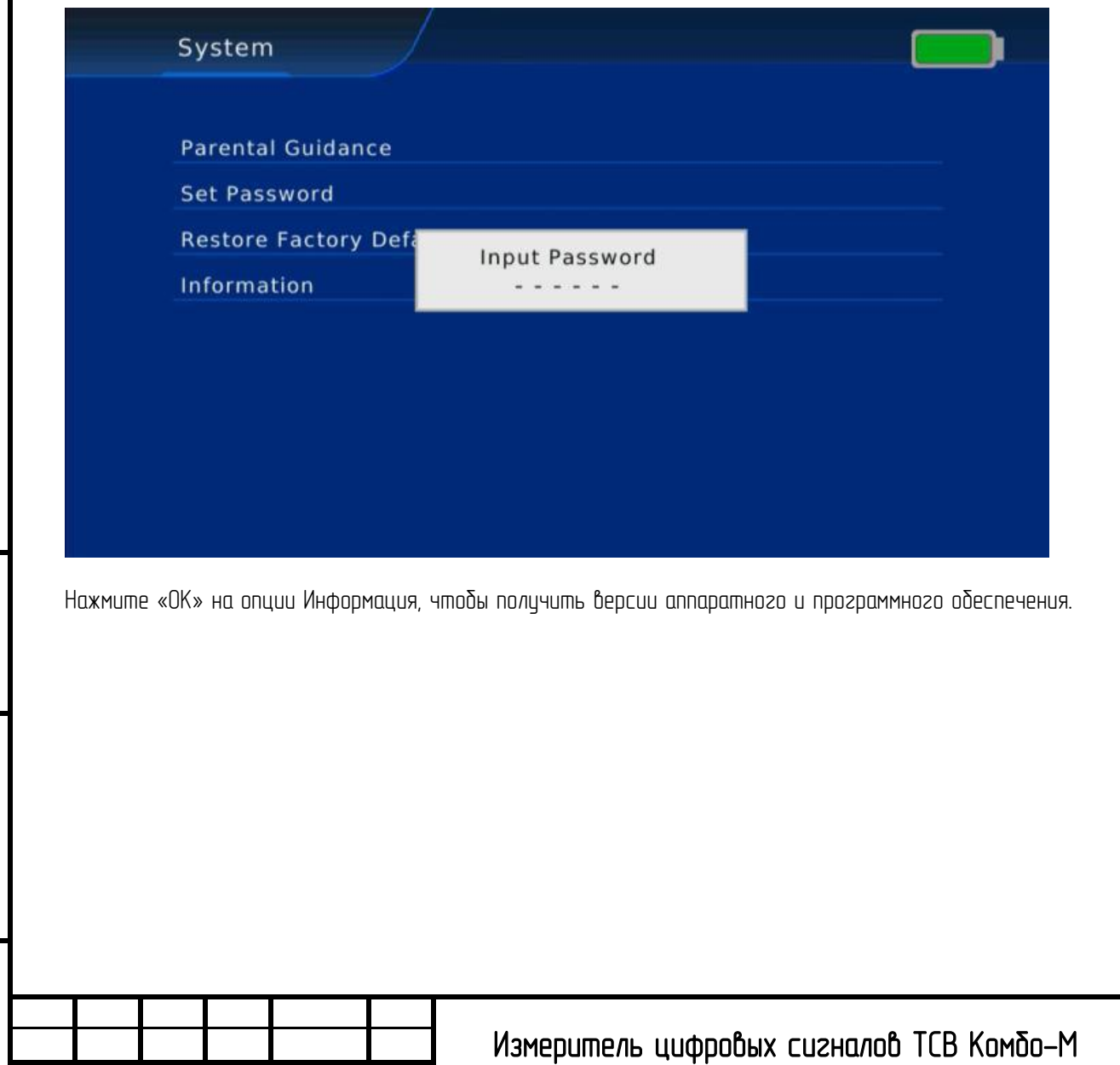

Взам. инв.

Подпись и дата

Nodnucь и дата

Инв.

Изм.

Изм. Кол. Лист №док Подпись Дата

№ подл. ООО «НАГ»

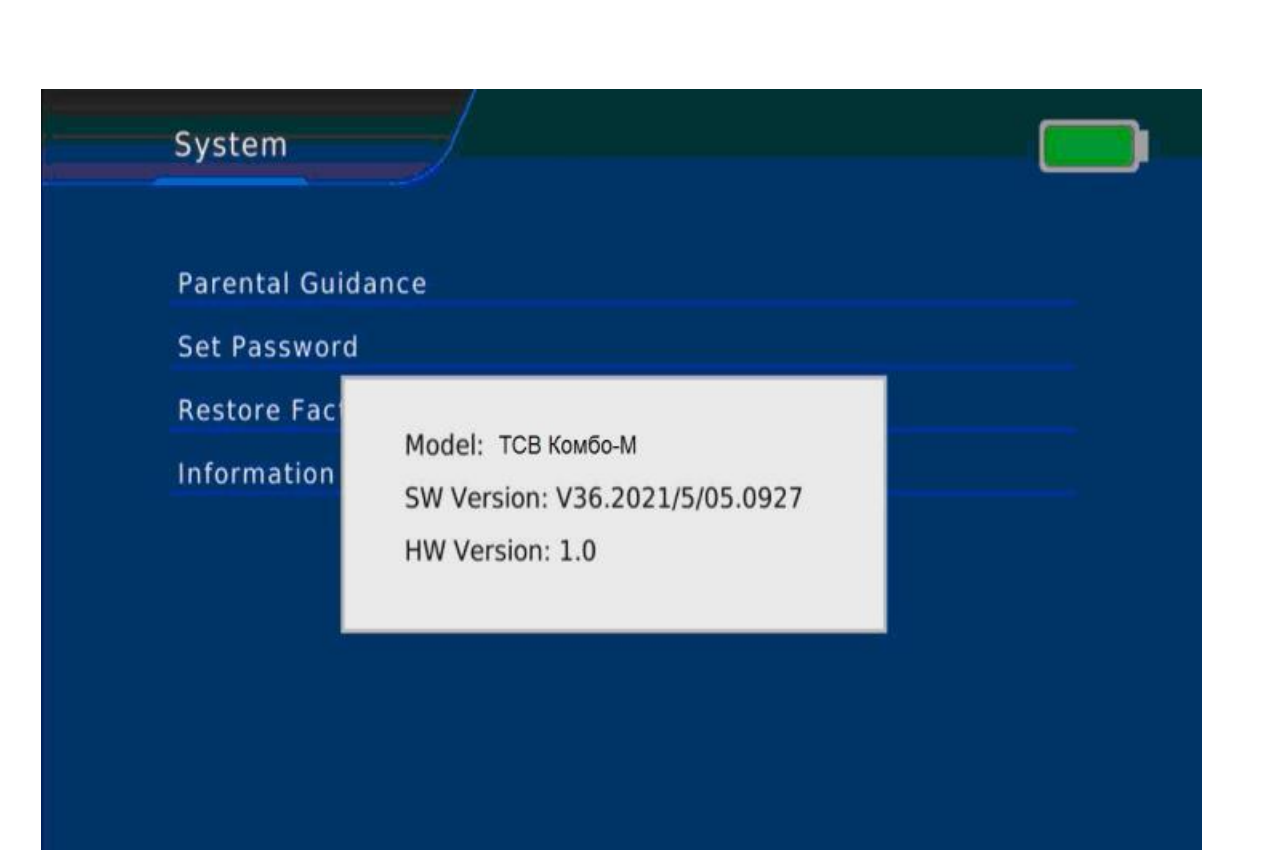

## 3.6.5. Изображение

Взам. инв.

Подпись и дата

**Nogunce u gama** 

Инв.

№ подл.

№

Нажмите [▲/▼], чтобы выйти на опцию «Изображение" и нажмите «ОК», тог∂а Вы увидите следующее меню. Здесь Вы можете установить Пропорции экрана, Разрешение, ТВ формат, PQ уровень

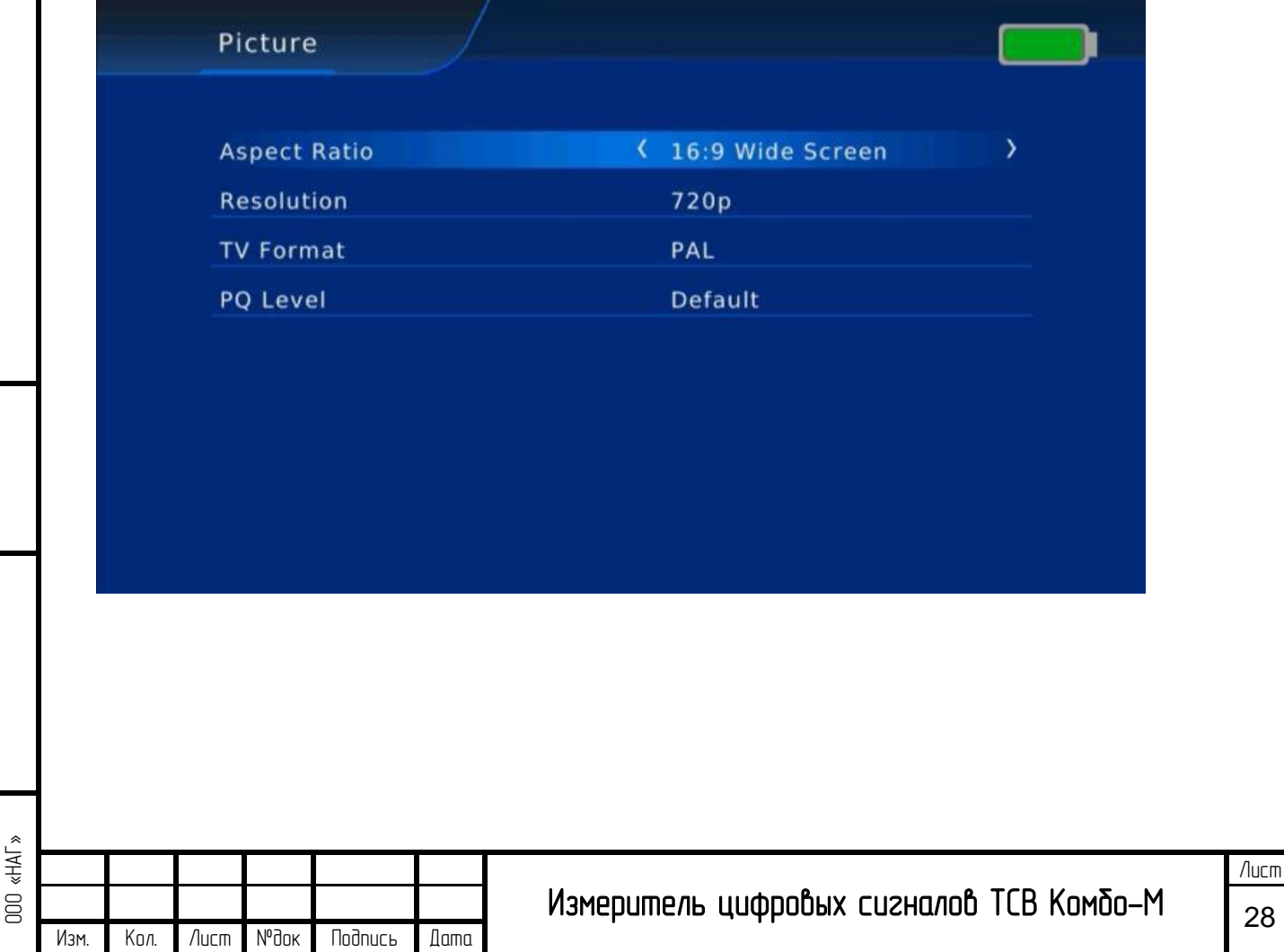

#### 3.6.6. Oпция

Нажмите [▲/▼ ], чтобы выйти на опцию Опция и нажмите «ОК», и Вы увидите следующее меню.

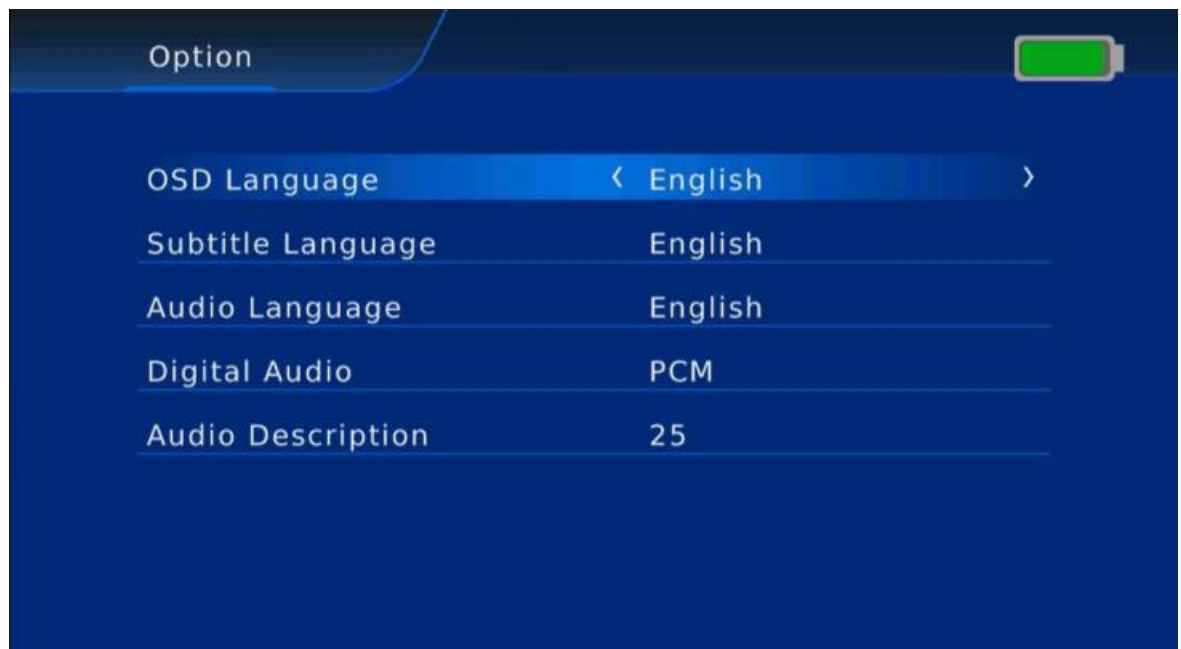

Нажмите [▲/▼], чтобы выбрать Язык OSD, Язык субтитров, Язык озвучивания какие Вы хотите.

## 3.6.7. Время

Нажмите [▲/▼], чтобы выйти на опцию Время и нажмите «OK», тогда Вы увидите следующее меню.

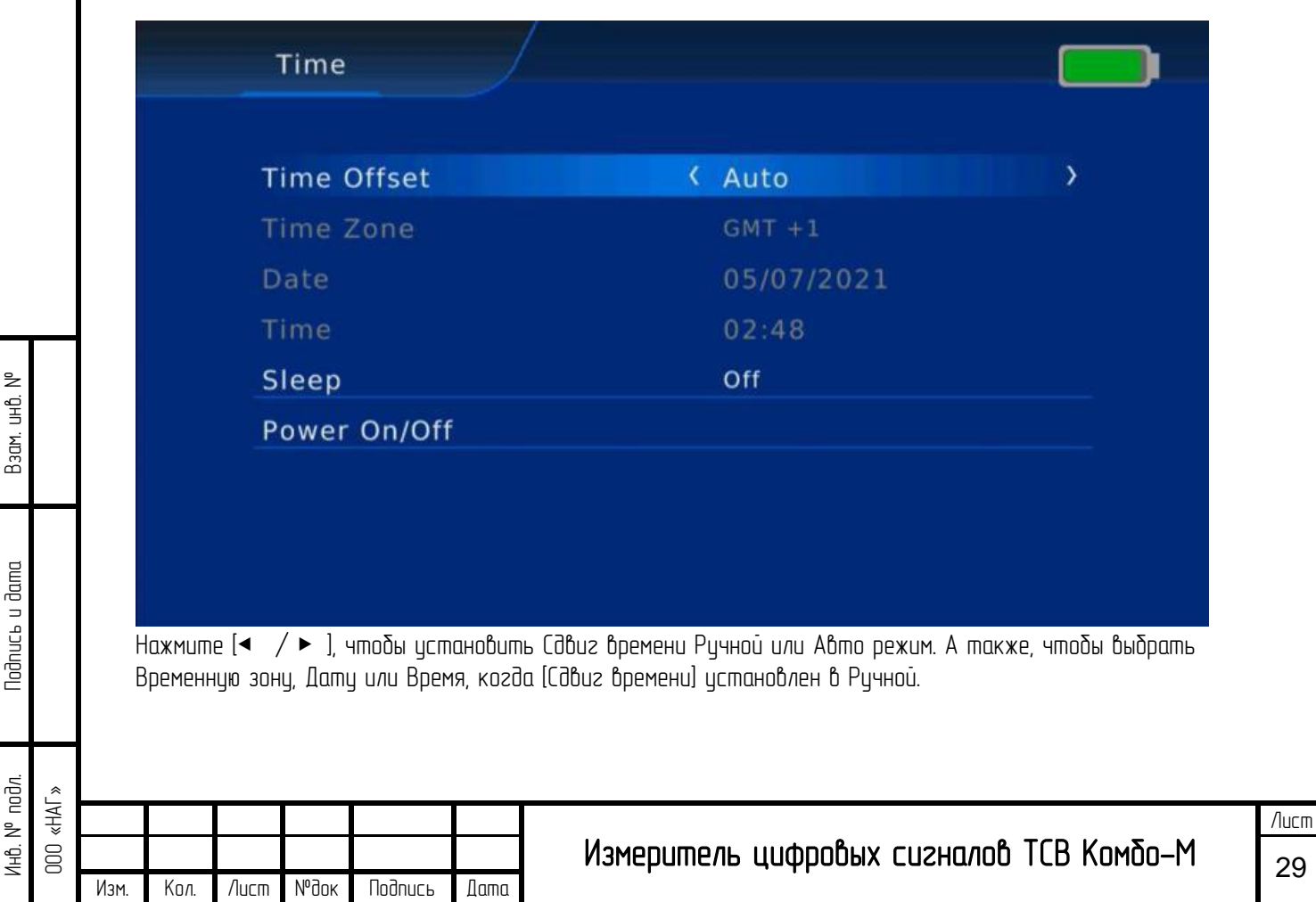

## 3.6.8. Обновление с USB

Взам. инв.

Подпись и дата

Nogunce u gawa

Инв.

№ подл.

№

Установите ПО на USB, и переместите курсор на опцию «Обновление с USB» и нажмите «OK», тогда Вы сможете войти в интерфейс «Обновление ПО» чтобы выбрать правильное ПО для обновления.

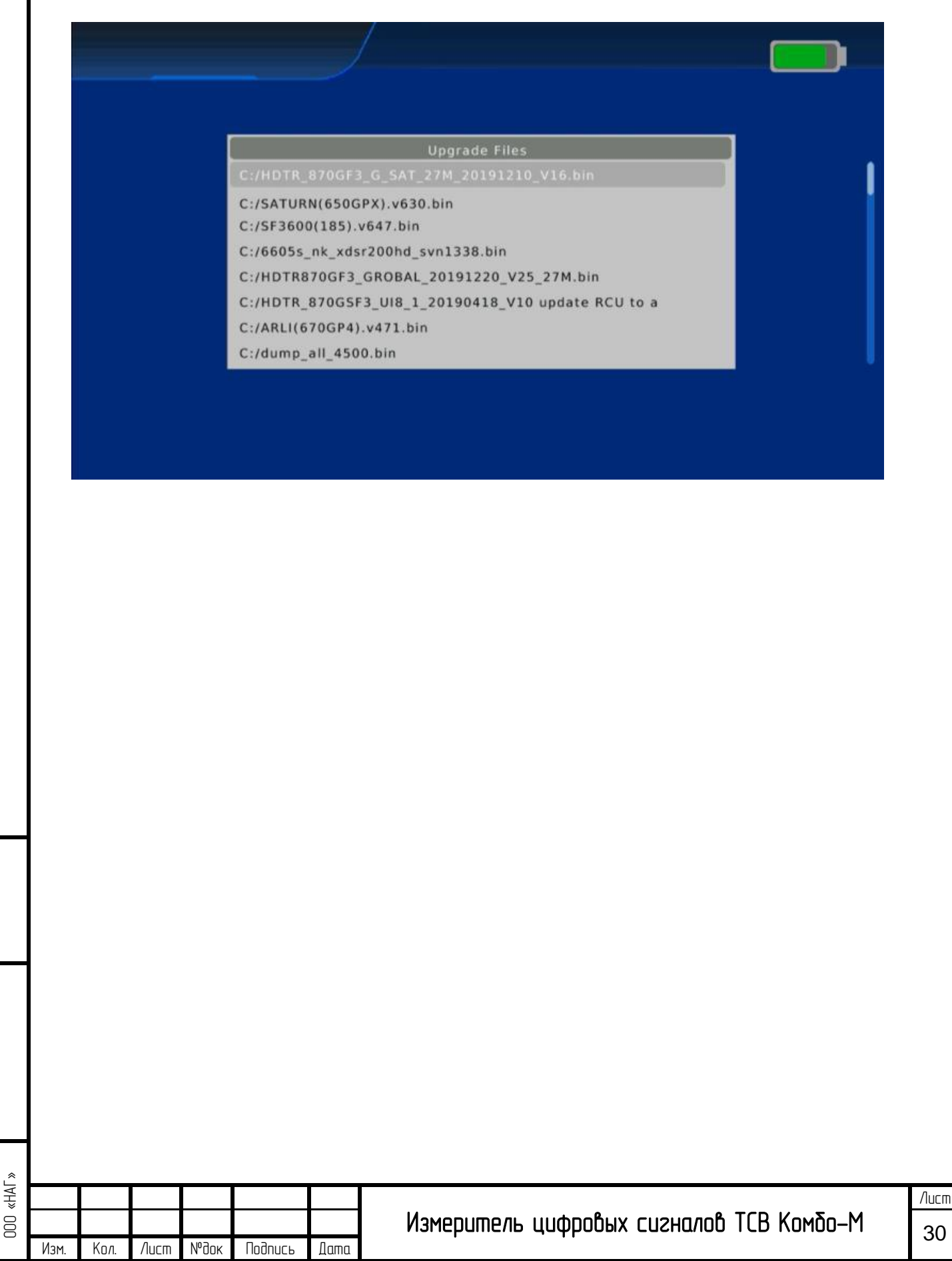

# 4. Teхнические характеристики

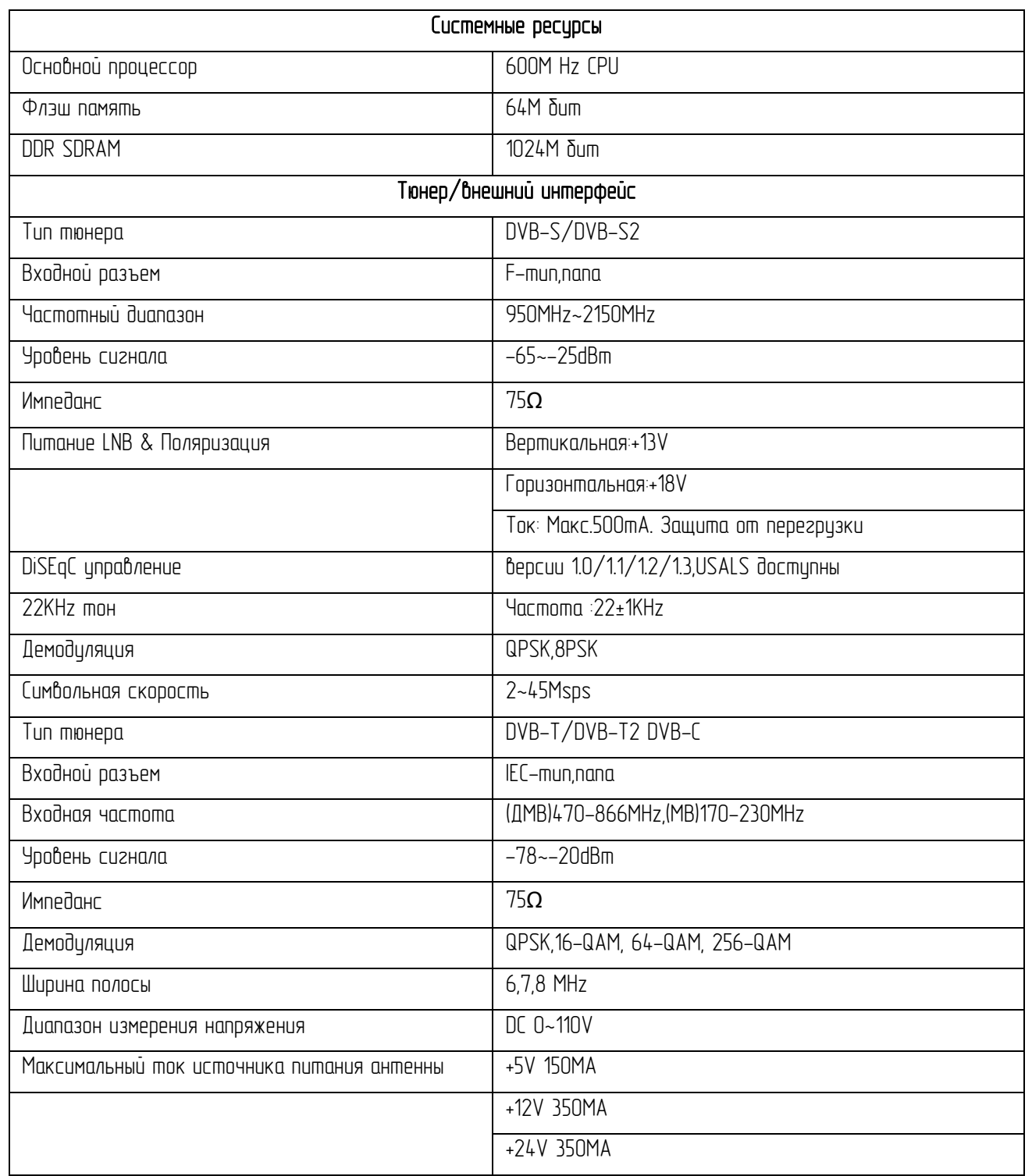

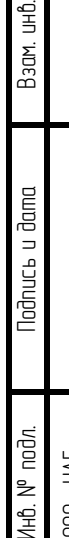

№

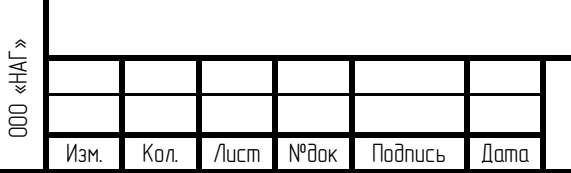

# Измеритель цифровых сигналов ТСВ Комбо-М

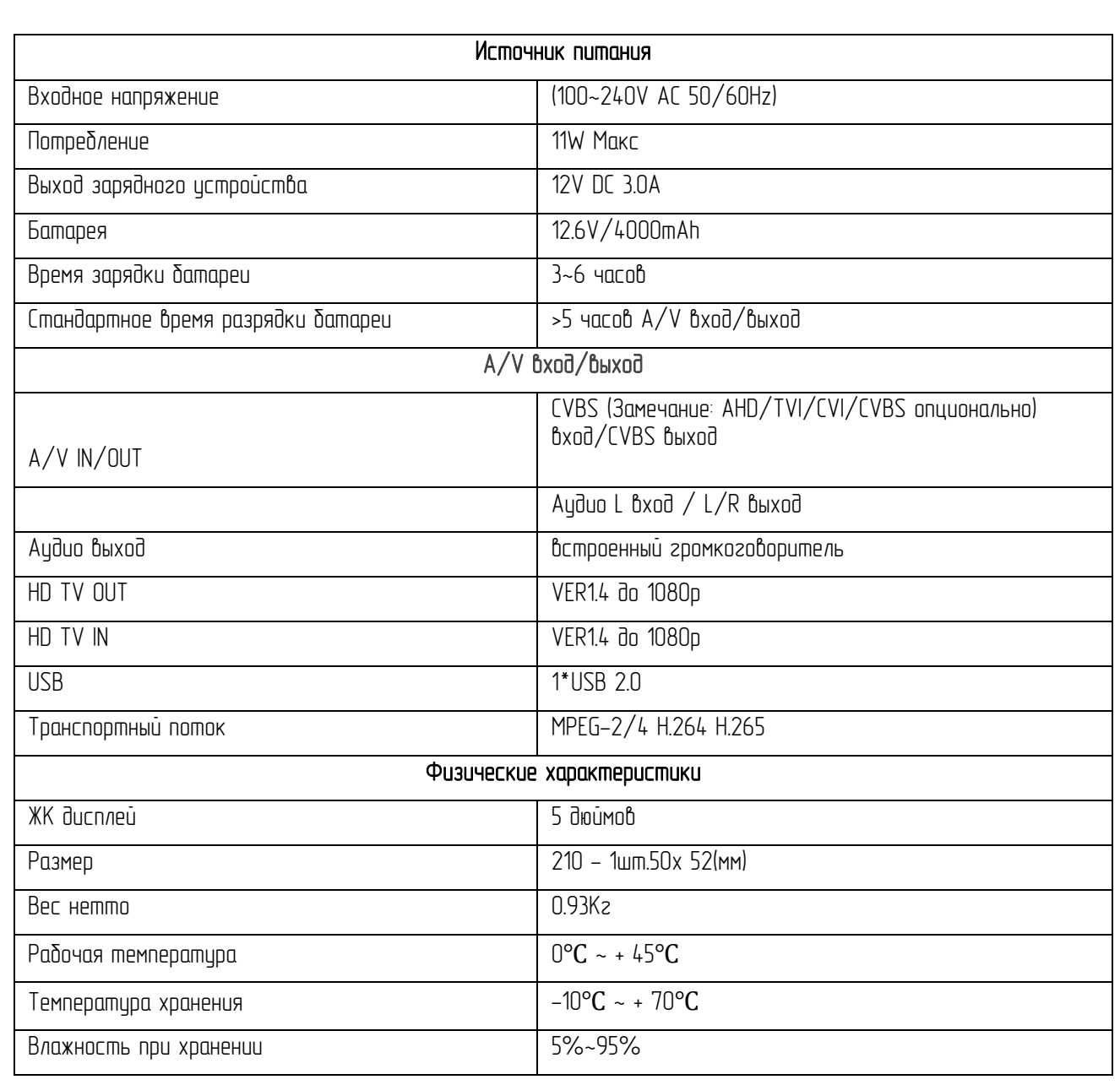

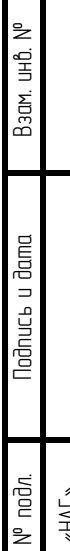

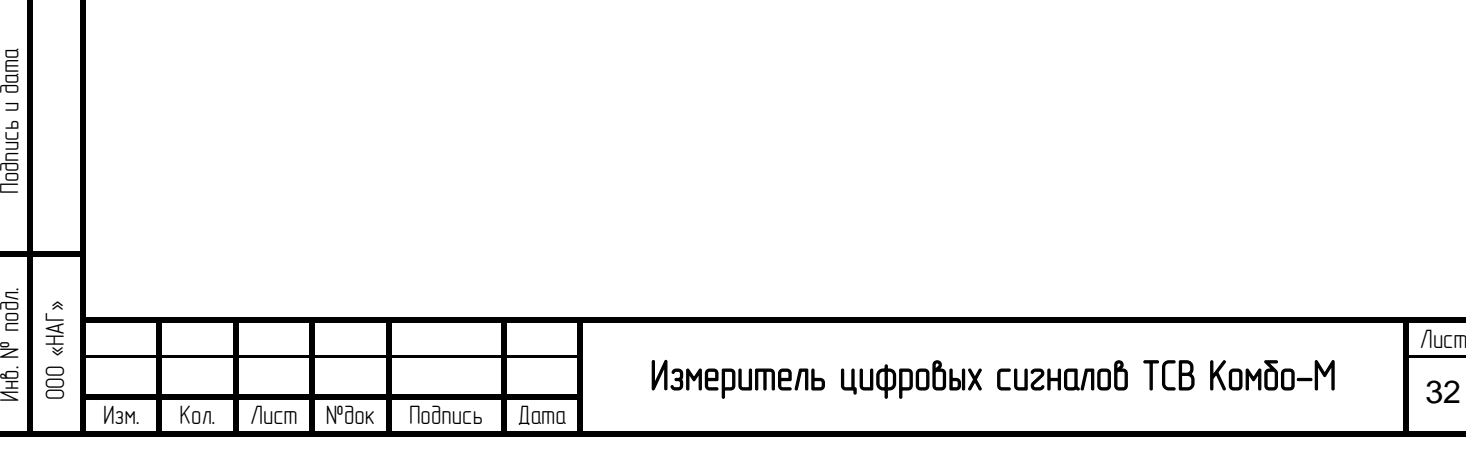